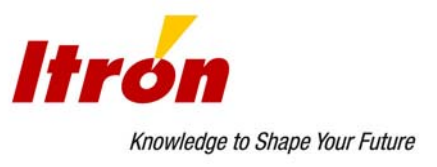

# **SEVC-D (CORUS) КОРРЕКТОР ОБЪЕМА ГАЗА**

# **РУКОВОДСТВО ПО ЭКСПЛУАТАЦИИ**

**\_\_\_\_\_\_\_\_\_\_\_\_\_\_\_\_\_\_\_\_\_\_\_\_\_\_\_\_\_\_\_\_\_\_\_\_\_\_\_\_\_\_\_** 

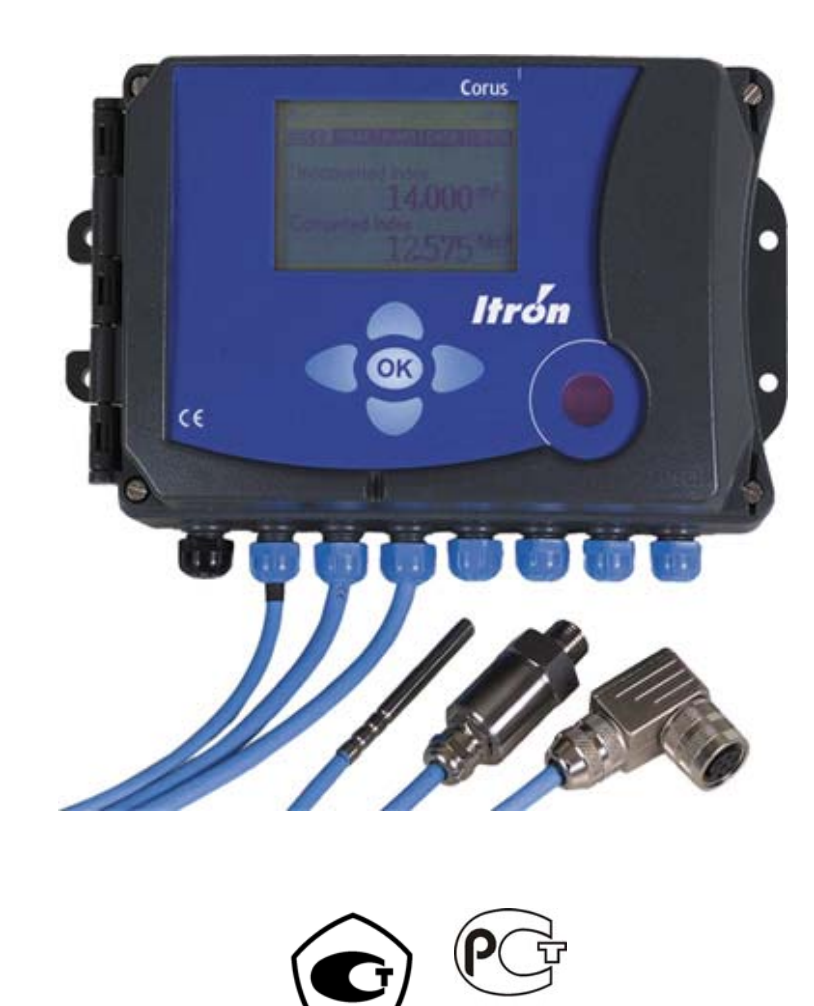

Свидетельство Росстандарта № 35221/1 от 22.12.2009 г. Зарегистрирован в Государственном Реестре под № 13840-09 Разрешение Ростехнадзора № РРС 00-28130 от 05.02.2008 г. Сертификат соответствия № РОСС DE.ГБ04.В00872 от 17.12.2007 г.

**F604** 

# СОДЕРЖАНИЕ:

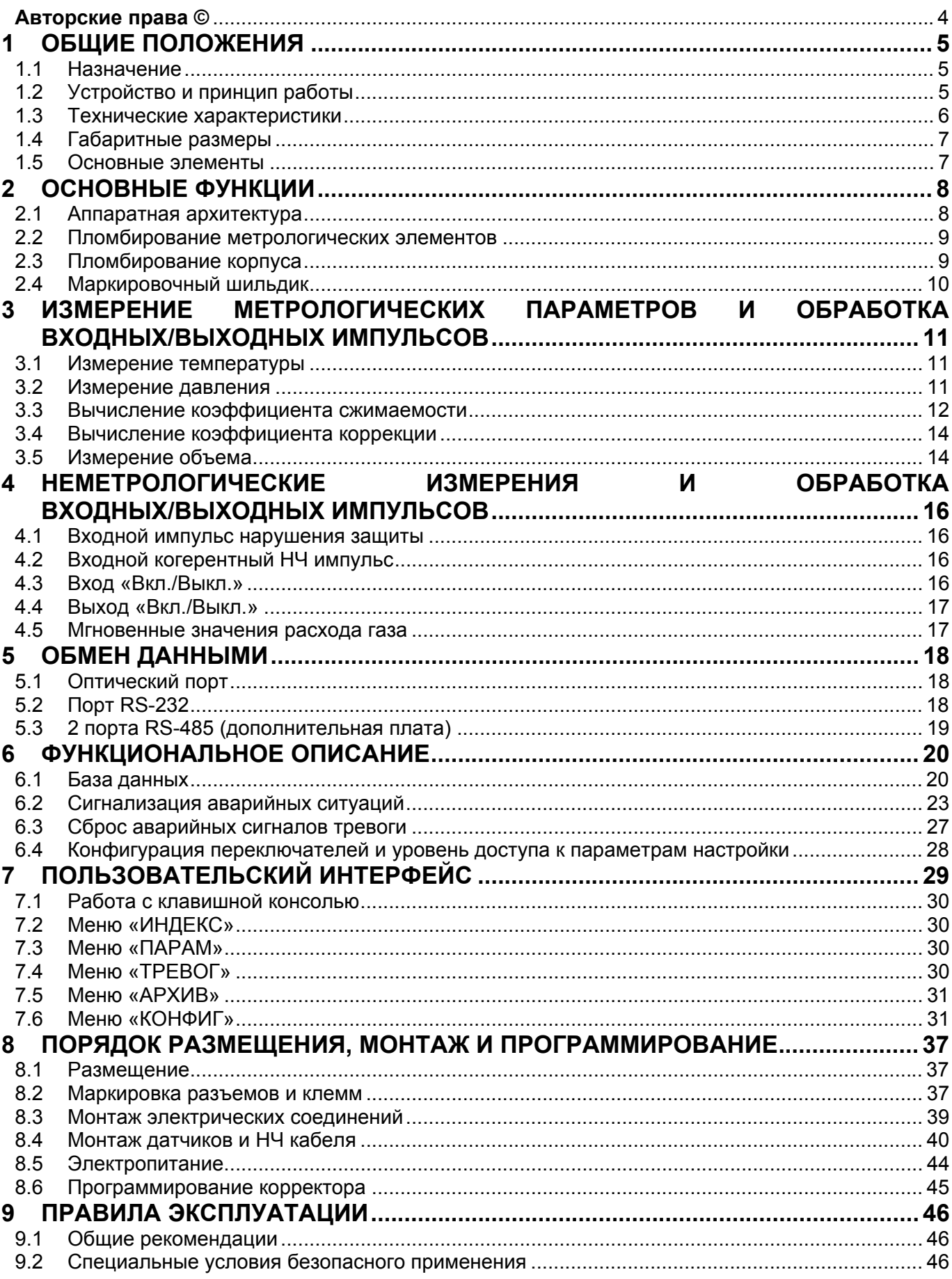

Корректор объема газа SEVC-D (CORUS). Руководство по эксплуатации

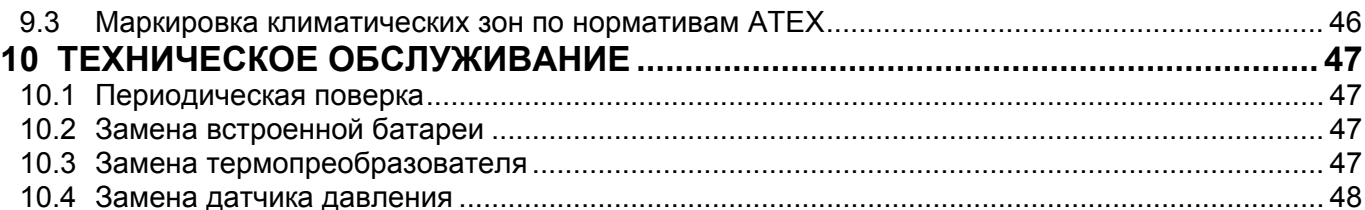

# <span id="page-3-0"></span>**Авторские права ©**

В документе приведены сведения о характеристиках, порядке монтажа и эксплуатации корректора объема газа SEVC-D (CORUS).

Все права, относящиеся к этому документу, принадлежат ITRON.

За более подробной информацией обращаться:

### **ООО «Актарис»**

Россия, 109004 Москва ул. Воронцовская, 17 Тел: +7 (495) 935 76 26 Факс: +7 (495) 935 76 40 [http://www.actaris.ru](http://www.actaris.ru/)

## **PROPRIETARY RIGHTS NOTICE COPYRIGHT © 2010 BY ITRON ALL RIGHTS RESERVED**

**V1.0-2010.03** 

ITRON. Все права охраняются законом. Данный документ не может публиковаться, передаваться, храниться в информационных системах любого вида, переводиться на другие языки в любой форме, для каких бы то ни было целей, целиком или частично без письменного разрешения ITRON.

В документ могут вноситься изменения без предварительного оповещения. ITRON оставляет за собой право вносить изменения в конструкцию прибора и программное обеспечение без предварительного уведомления потребителей.

## <span id="page-4-0"></span>**1 ОБЩИЕ ПОЛОЖЕНИЯ**

## **1.1 Назначение**

Корректор объема газа SEVC-D (CORUS) (модель и программная конфигурация CORUS) (далее – корректор) предназначен для автоматического приведения измеренного объема газа по ГОСТ 5542-87 к стандартным условиям в зависимости от давления, температуры и коэффициента сжимаемости газа. В зависимости от конфигурации корректор может работать в режимах коррекции T (коррекция по температуре), PT (коррекция по температуре и давлению), PTZ (коррекция по температуре, давлению и коэффициенту сжимаемости).

Корректор производит регистрацию входных низкочастотных (НЧ) импульсов объема с совместимого счетчика газа, имеющего НЧ выход.

Архитектура прибора позволяет использовать флэш-память и загружать при помощи персонального компьютера (ПК) новые версии встроенного программного обеспечения (ПО) без модернизации системной платы.

Корректор соответствует требованиям Европейского стандарта EN 12405 и может использоваться для коммерческого учета расхода газа.

Составные части корректора выполнены во взрывозащищенном исполнении (подтверждено Сертификатом соответствия № РОСС DE.ГБ04.В00872 от 17.12.2007 г.). В соответствии с Европейскими нормативами прибор отвечает требованиям следующих стандартов:

- 1989/336/EEC (Директива по электромагнитной защищенности)
- 1994/9/EC (Директива по взрывозащищенности)

и может устанавливаться во взрывоопасных зонах (подтверждено сертификатом соответствия LCIE 03 ATEX 6165X от 30.07.2003 г.).

Корректор выполняет следующие функции:

- регистрацию НЧ импульсов объема, измеренного счетчиком газа;
- измерение температуры и абсолютного давления газа, протекающего по трубопроводу;
- вычисление коэффициента сжимаемости газа;
- вычисление коэффициента коррекции и величины объема газа при стандартных условиях;
- вычисление объемного расхода газа при рабочих и стандартных условиях;
- индикация измеренных и вычисленных физических величин на жидкокристаллическом дисплее;
- обработка аварийных сигналов тревоги и их ретрансляция на центральные системы управления;
- управление архивной базой данных большого объема;
- локальный и дистанционный обмен данными по каналам связи;
- изменение состояния «Вкл./Выкл.» входных и выходных импульсов.

## **1.2 Устройство и принцип работы**

Корректор вычисляет объем газа, измеренный счетчиком газа, путем умножения количества импульсов, поступивших от счетчика, на номинальную цену импульсов, а затем вычисляет объем газа, приведенный к стандартным условиям, по формуле:

$$
V_C = \frac{P}{P_C} \frac{T_C}{T} \frac{Z_C}{Z} V = C \cdot V
$$

<span id="page-5-0"></span>где:

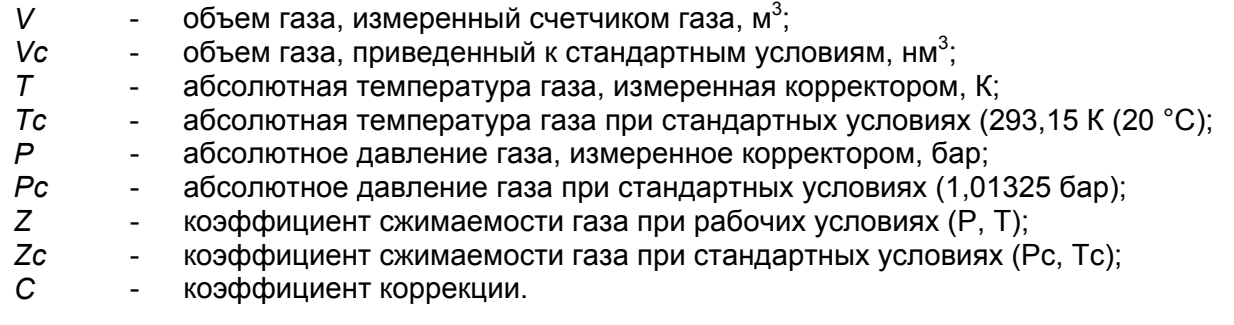

## **1.3 Технические характеристики**

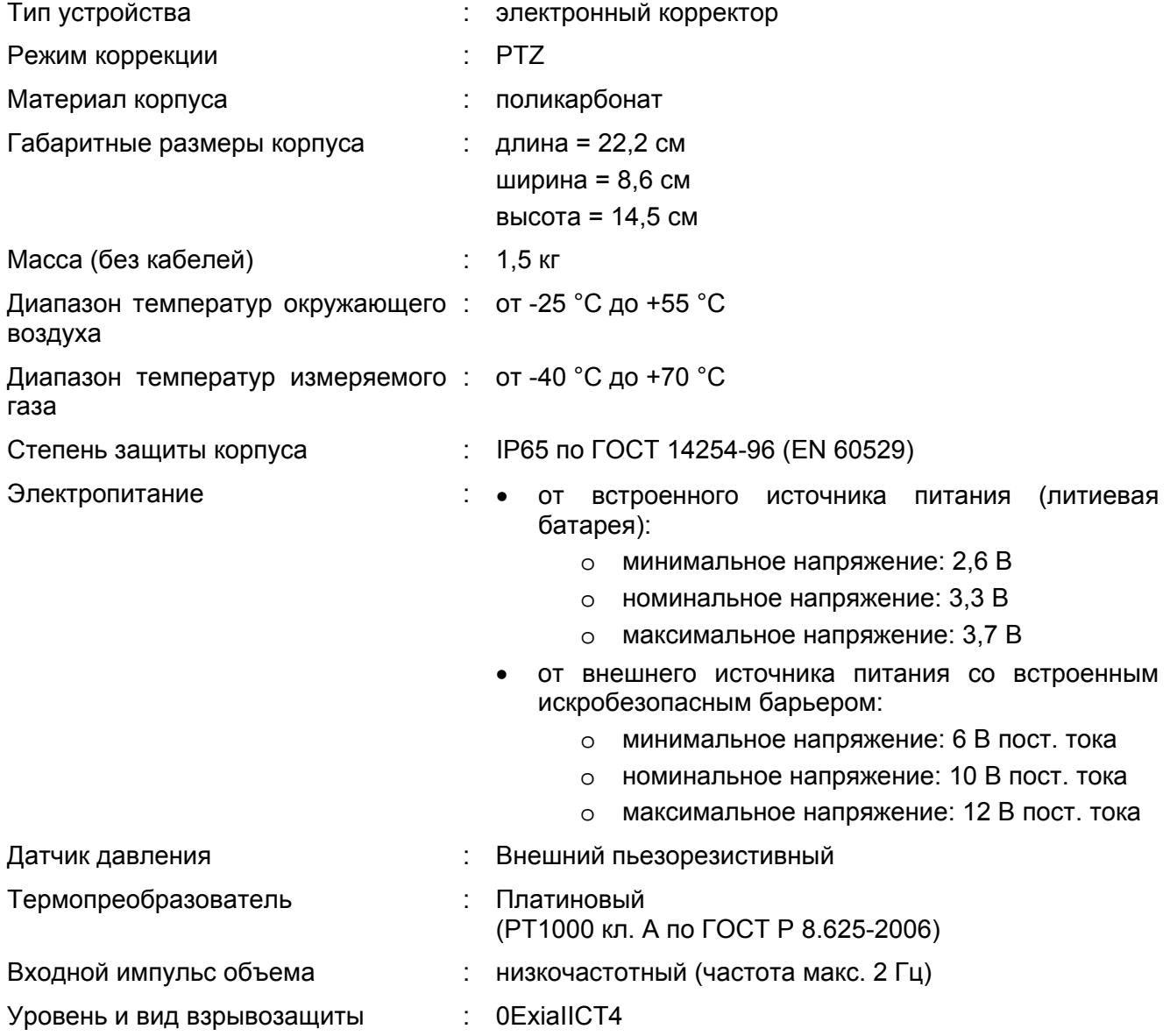

## <span id="page-6-0"></span>**1.4 Габаритные размеры**

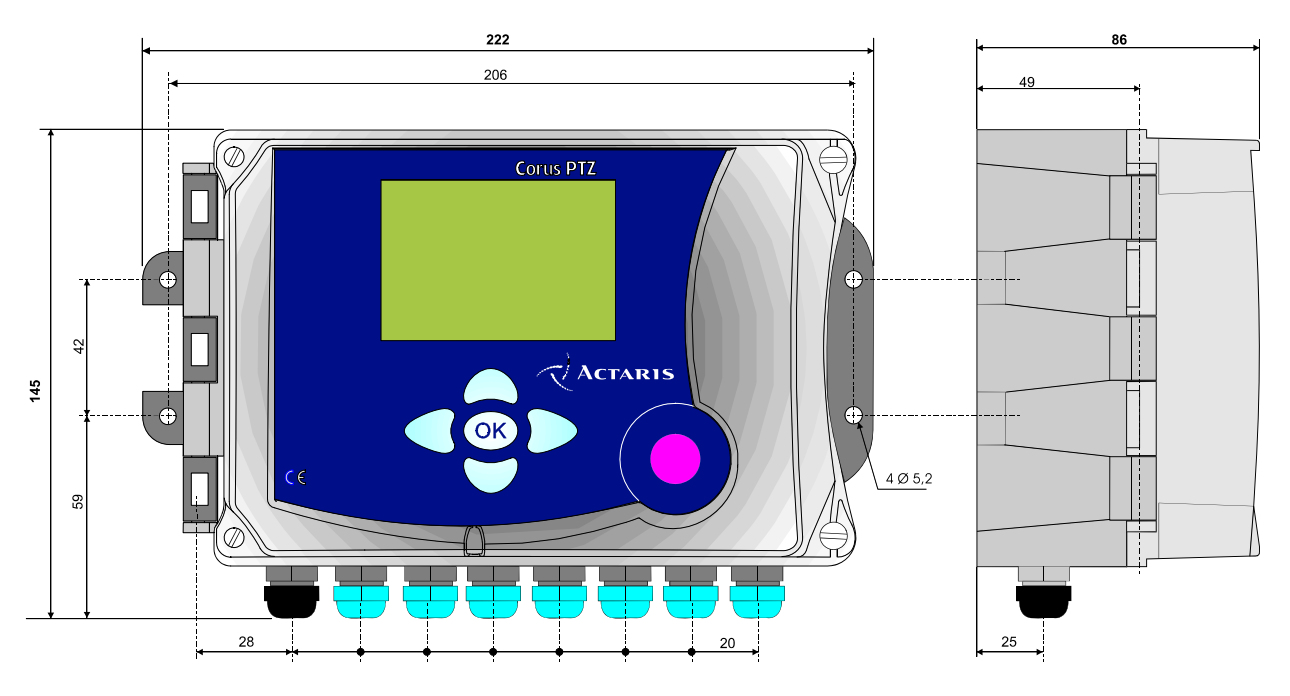

Рис. 1. Габаритные размеры корректора

## **1.5 Основные элементы**

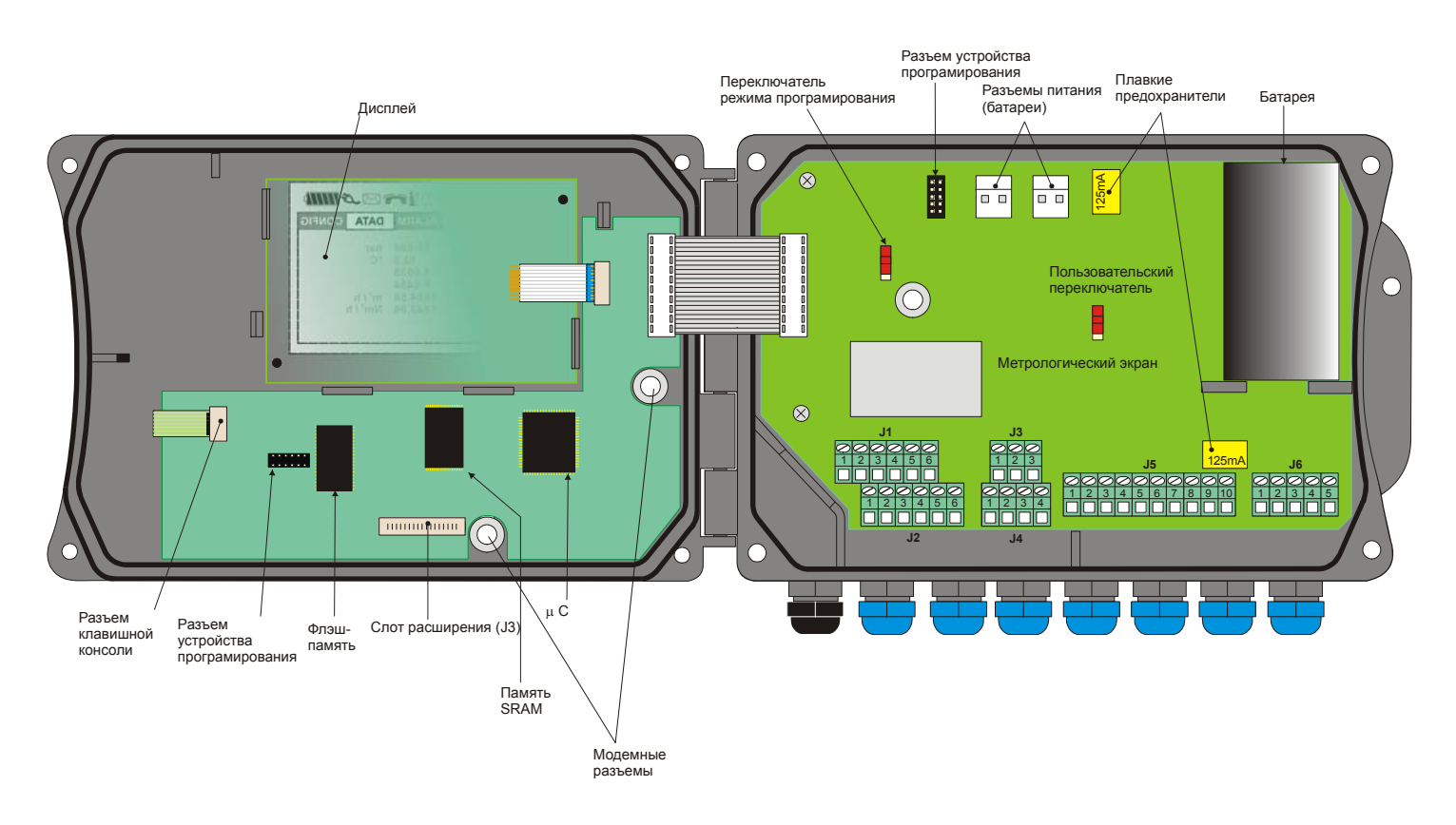

Рис. 2. Основные элементы корректора

# <span id="page-7-0"></span>**2 ОСНОВНЫЕ ФУНКЦИИ**

Корректор выполнен для настенного монтажа в поликарбонатном корпусе. Крышка корпуса соединена с основанием корректора при помощи шарнирного соединения, облегчающего свободный доступ ко всем основным элементам прибора (клеммы, переключатели, встроенная литиевая батарея и пр.).

В составе корректора имеются три платы:

- плата жидкокристаллического (ЖКИ) дисплея;
- процессорная плата, на которой установлены ключевые компоненты прибора (микроконтроллер и его периферийные устройства: модули оперативной и флэш-памяти);
- плата ввода/вывода, на которой расположены все клеммные разъемы, микросхемы для сбора данных давления и температуры, обработки НЧ импульсов, аварийных импульсов нарушения защиты, цифровых входных и выходных импульсов, порт RS-232 и встроенная литиевая батарея.

По специальному заказу корректор комплектуется следующими дополнительными устройствами:

- дополнительной встроенной платой интерфейса RS-485 c 2 пассивными независимыми портами;
- вторым датчиком давления P2, подключаемым к дополнительной встроенной плате корректора и предназначенным для неметрологического мониторинга работы регулятора давления (диапазон измерений в соответствии с заказом).

Примечание: встроенное ПО управляет следующими двумя компонентами корректора:

- микроконтроллером на процессорной плате;
- специальной микросхемой на плате ввода/вывода, отвечающей за сбор импульсов, измерение давления и температуры.

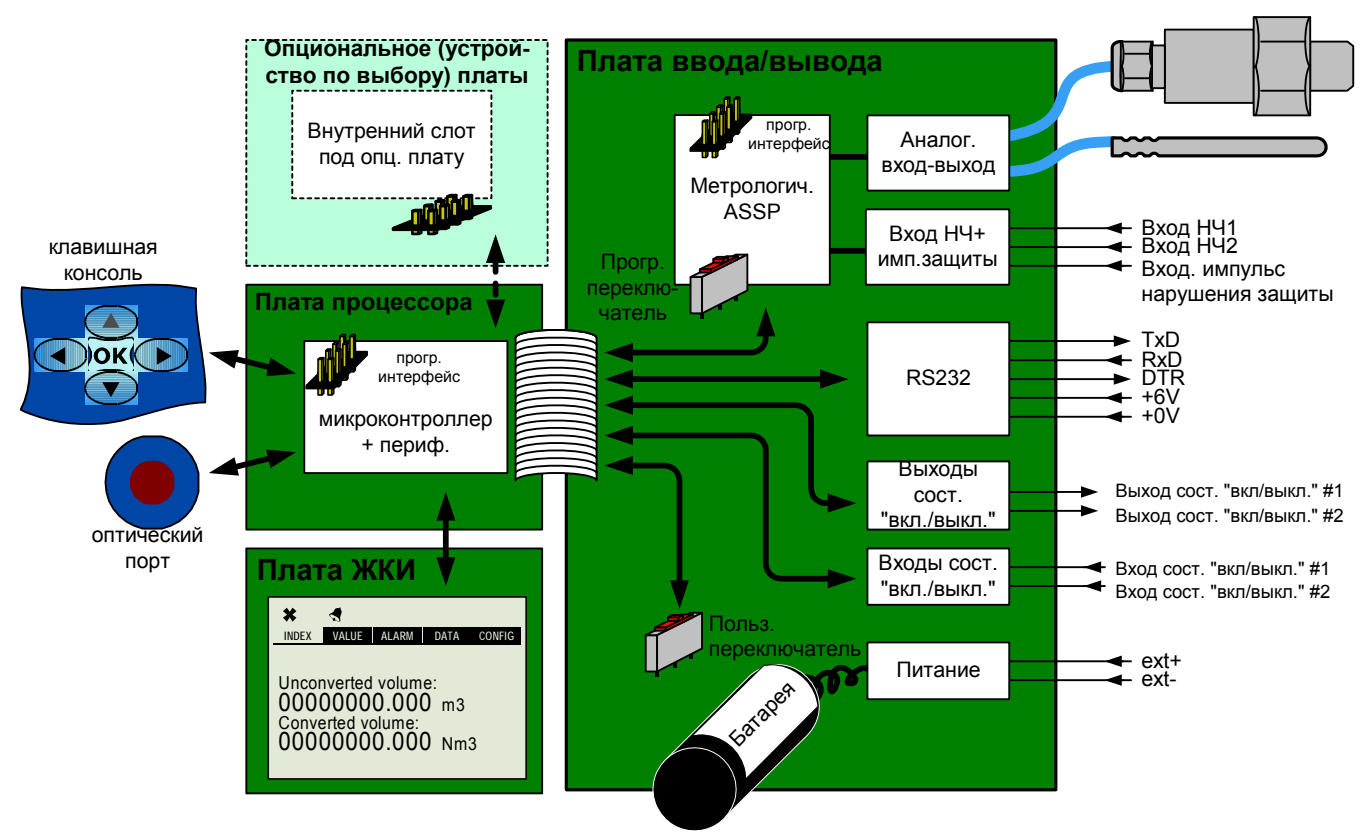

## **2.1 Аппаратная архитектура**

Рис. 3. Аппаратная архитектура корректора

*Корректор объема газа SEVC-D (CORUS). Руководство по эксплуатации*

## <span id="page-8-0"></span>**2.2 Пломбирование метрологических элементов**

После ввода в эксплуатацию корректор должен быть опломбирован. Конструкция корректора предусматривает возможность установки метрологической службой газоснабжающей/обслуживающей организации пломб, предназначенных для защиты от несанкционированного доступа к следующим элементам корректора:

- к элементам, обеспечивающим метрологическую настройку корректора;
- к клеммам подключения термопреобразователя, датчика давления и НЧ кабеля корректора;
- к переключателю режима программирования «Programming», с помощью которого блокируется доступ к смене метрологических настроек корректора (см. §6.4).

Стандартный вариант пломбирования корректора предусматривает установку пломб на две защитные пластины, блокирующие доступ к процессорной плате и блоку метрологических компонентов платы ввода/вывода. Конструкция защитных пластин предусматривает возможность их пломбирования.

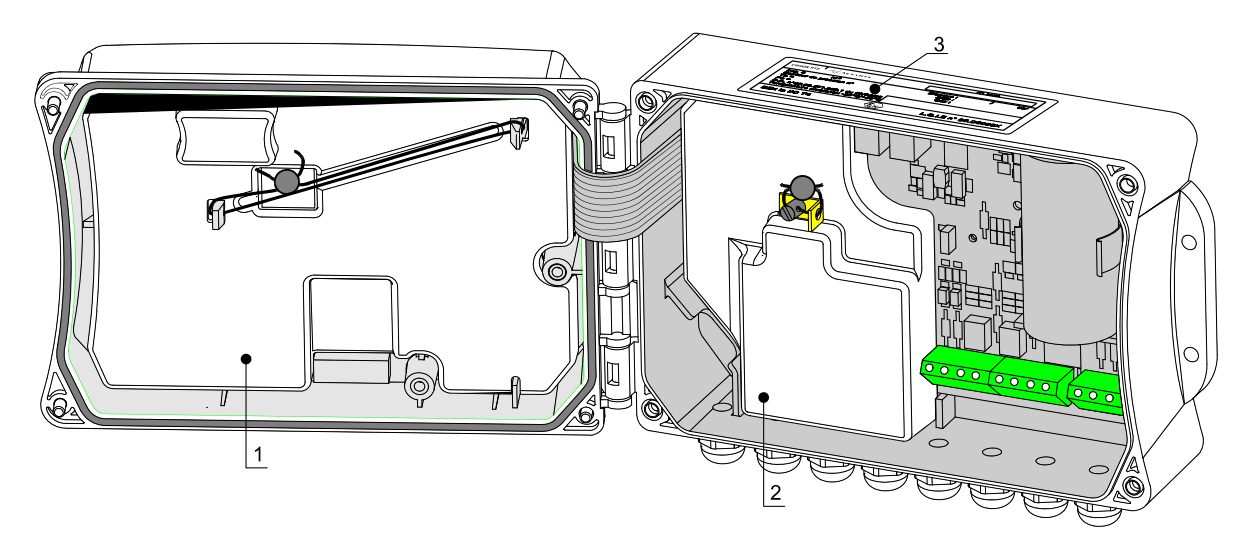

Рис. 4. Пломбирование корректора

- 1 защитная пластина процессорной платы
- 2 защитная пластина блока метрологических компонентов платы ввода/вывода
- 3 маркировочный шильдик с метрологическими параметрами настройки корректора

## **2.3 Пломбирование корпуса**

Газоснабжающая/обслуживающая организация имеет возможность устанавливать на головки верхнего и нижнего правых винтов крышки корпуса корректора неметрологические пломбы, предназначенные для защиты от несанкционированного доступа к следующим элементам корректора:

- к неметрологическим интерфейсам;
- к пользовательскому переключателю «Customer», с помощью которого блокируется доступ к смене клиентских настроек (см. §6.4);
- к встроенной батарее.

<span id="page-9-0"></span>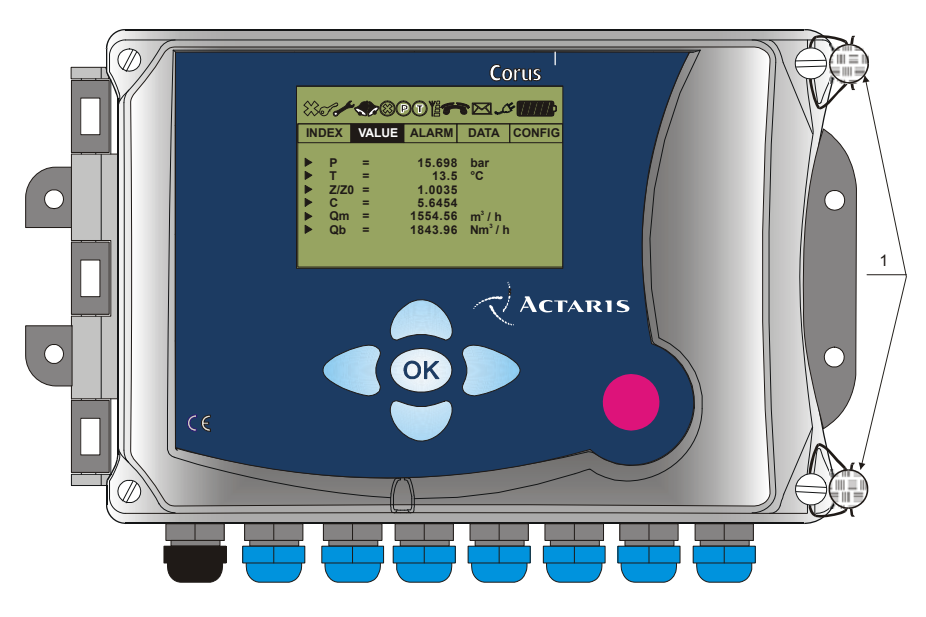

Рис. 5. Места установки пломб на крышку корпуса

## **2.4 Маркировочный шильдик**

На верхнюю поверхность основания корпуса корректора наклеивается маркировочный шильдик с метрологическими параметрами заводской настройки корректора. На шильдике указываются следующие данные:

- наименование предприятия-изготовителя («Itron France», Франция);
- серийный номер прибора;
- дата изготовления;
- весовой коэффициент входного НЧ импульса (по умолчанию 1,0 м<sup>3</sup>/имп.);
- диапазон температур окружающего воздуха (от -25 °C до +55 °C);
- используемый метод расчета коэффициента сжимаемости;
- тип измеряемого газа (по умолчанию природный газ);
- серийный номер и диапазон измерений датчика давления;
- серийный номер и диапазон измерений термопреобразователя;
- абсолютное давление при стандартных условиях (Pc = 1,01325 бар);
- абсолютная температура при стандартных условиях (Tc = 293,15 K);
- знак утверждения типа средств измерений;
- знак европейской апробации модели «CE»;
- уровень и вид взрывозащиты.

Шильдик невозможно удалить без его повреждения.

## <span id="page-10-0"></span>**3 ИЗМЕРЕНИЕ МЕТРОЛОГИЧЕСКИХ ПАРАМЕТРОВ И ОБРАБОТКА ВХОДНЫХ/ВЫХОДНЫХ ИМПУЛЬСОВ**

## **3.1 Измерение температуры**

Корректор оснащен 4-х проводным термопреобразователем типа PT1000, соответствующим требованиям стандарта IEC/EN 60751 (сопротивление 1000 Ом при 0 °C). 4-х контактное исполнение обеспечивают высокую точность измерений путем сведения к нулю сопротивление кабеля.

Корпус термопреобразователя имеет степень защиты IP67 по ГОСТ 14254-96 (EN 60529). Длина кабеля – 2,5 м (по дополнительному заказу - 0,8 м). Диапазон температур измеряемого газа от -40 °C до +70 °C.

Интервал измерений значений температуры программируется в диапазоне от 1 с до 30 с. Доступ к изменению интервала блокируется переключателем режима программирования «Programming». При активированном дисплее длительность интервала составляет 1 с.

Если измеренная температура выходит за пределы диапазона температур измеряемого газа или в случае обнаружения неисправности термопреобразователя, корректор выдает аварийный метрологический сигнал тревоги о нештатном режиме по температуре газа (см. §6.2.2).

## **3.2 Измерение давления**

## **3.2.1 Режим T-коррекции (режим задания давления константой)**

Режим измерений с заданием значения давления константой используется в корректорах, не снабженных датчиком давления. Для вычисления коэффициента коррекции в корректоре используется фиксированное значение давления, автоматически вычисляемое по формуле:

$$
P = 1,01325 \text{ 6ap} + P_{M36} - (1,202.10^{-4} \text{ 6ap/M} \cdot \text{H})
$$

где:

- P фиксированное значение давления, используемое для расчета коэффициента коррекции;
- Pизб значение избыточного давления газа, задаваемое в корректоре константой;
- H значение высоты в месте установки корректора, вводимое в корректор.

## **3.2.2 Режимы PT и PTZ-коррекции**

Для измерения давления корректор снабжается внешним пьезорезистивным датчиком абсолютного давления с диапазоном измерений, превышающим 1:11. Датчики выпускаются в 6 модификациях для работы в следующих диапазонах абсолютного давления:

- модель A110158: от 0,9 до 10 бар, длина соединительного кабеля 0,8 м (поставляется по специальному заказу);
- модель A110159: от 0,9 до 10 бар, длина соединительного кабеля 2,5 м;
- модель A201985: от 3 до 30 бар, длина соединительного кабеля 0,8 м (поставляется по специальному заказу);
- модель A201986: от 3 до 30 бар, длина соединительного кабеля 2,5 м;
- модель A110160: от 7,2 до 80 бар, длина соединительного кабеля 0,8 м (поставляется по специальному заказу);
- модель A110161: от 7,2 до 80 бар, длина соединительного кабеля 2,5 м.

В варианте комплектации вторым датчиком давления P2, предназначенным для неметрологического мониторинга работы регулятора давления, корректор снабжается дополнительной встроенной платой, подключаемой к внутреннему слоту расширения. В

<span id="page-11-0"></span>качестве второго датчика давления P2 используются датчики абсолютного давления вышеуказанных модификаций или датчики избыточного давления следующих модификаций:

- модель A104384: от 0 до 0,1 бар, длина соединительного кабеля 5 м;
- модель A104386: от 0 до 1,5 бар, длина соединительного кабеля 5 м;
- модель A104388: от 0 до 6 бар, длина соединительного кабеля 5 м;
- модель A104389: от 0 до 20 бар, длина соединительного кабеля 5 м.

Корпус датчика изготавливается из нержавеющей стали и имеет степень защиты IP66 по ГОСТ 14254-96 (EN 60529). Он выдерживает без повреждений в течение 30 мин. воздействие абсолютного давления, превышающее на 25 % верхний предел измерений датчика. Датчик монтируется к счетчику газа или к газопроводу с помощью штуцера с наружной резьбой G1/4". Длина соединительного кабеля - 2,5 м (по специальному заказу - 0,8 м).

Датчики давления калибруются на заводе-изготовителе с использованием 12 настроечных коэффициентов, которые программируются в корректор при выпуске из производства и обеспечивают точность измерений давления во всем рабочем диапазоне давлений и температур.

Интервал измерений давления программируется в диапазоне от 1 с до 30 с. Доступ к изменению интервала блокируется переключателем режима программирования «Programming». При активированном дисплее длительность интервала составляет 1 с.

Если измеренное значение абсолютного давления выходит за пределы диапазона измерений или в случае обнаружения неисправности датчика давления, корректор выдает аварийный метрологический сигнал тревоги о нештатном режиме по абсолютному давлению газа (см. §6.2.1).

### **3.3 Вычисление коэффициента сжимаемости**

Корректор может быть запрограммирован на индикацию значений коэффициента сжимаемости в режиме Z/Zс или Zс/Z (смена режима индикации данного параметра относится к метрологическим настройкам).

#### **3.3.1 Режимы T и PT-коррекции**

В режиме T- или PT-коррекции значение коэффициента сжимаемости задается константой. Данная величина (фиксированное соотношение Z/Zс или Zс/Z) вводится при программировании корректора.

### **3.3.2 Режим PTZ-коррекции**

Корректор вычисляет коэффициент сжимаемости:

- в течение запрограммированного интервала от 1 c до 30 с при неактивном дисплее (продолжительность соответствует интервалу измерений температуры и давления);
- 1 с при активированном дисплее.

В режиме PTZ-коррекции коэффициент сжимаемости газа рассчитывается по следующим методам:

- ¾ AGA8 (GM2) метод расчета по неполному компонентному составу (Gross method 2);
- $\triangleright$  AGA8 (DM) метод расчета по полному компонентному составу (21 компонент) (Detailed method);
- $\triangleright$  AGA NX19, AGA NX19 mod;
- ¾ S-GERG88;
- $\triangleright$  по 16 Z-коэффициентам.

Перечень данных, вводимых в корректор в зависимости от выбранного метода расчета, представлен в таблице 1.

Таблица 1

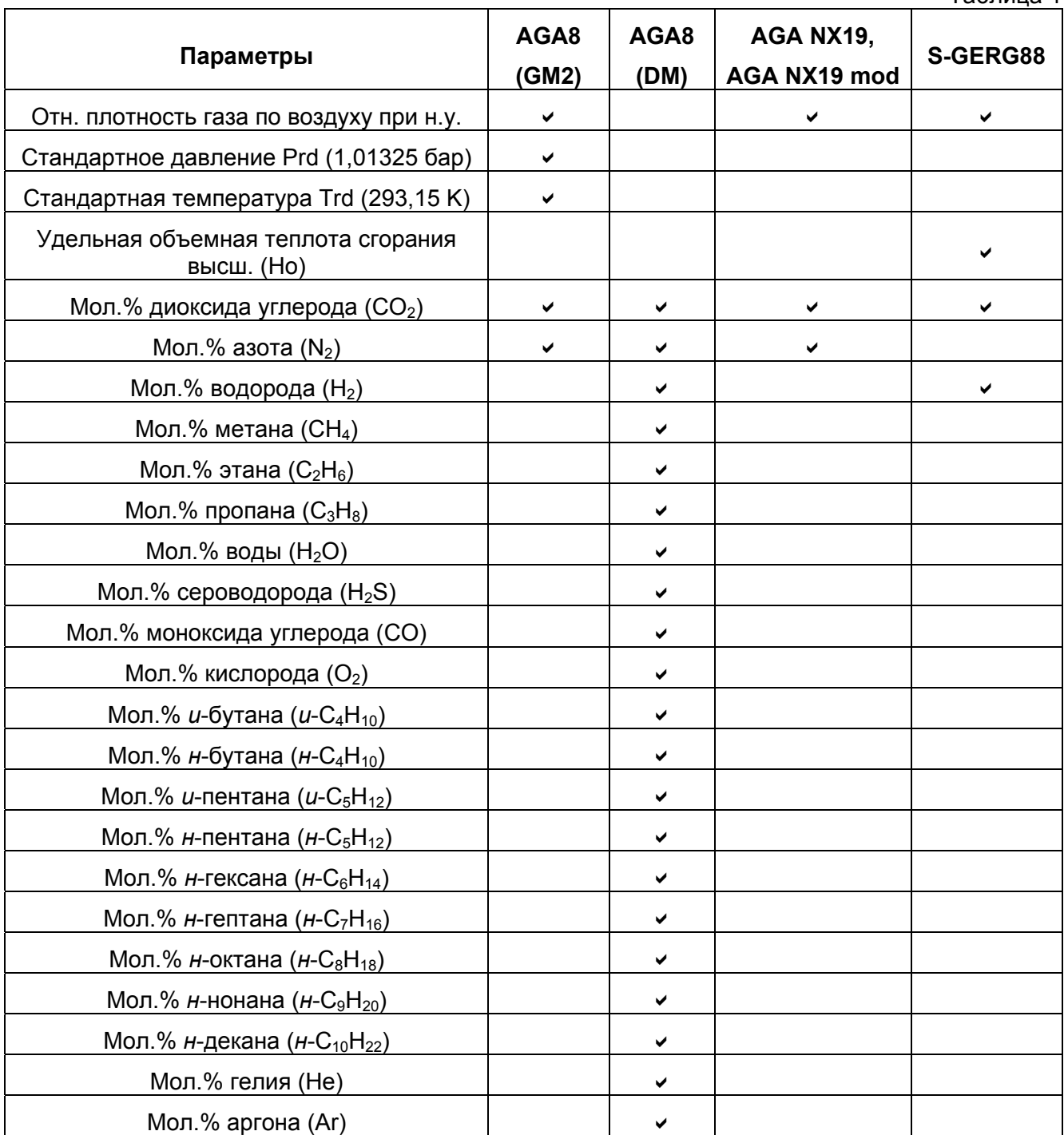

В зависимости от выбранного метода расчета коэффициента сжимаемости компонентный состав газа должен находиться в пределах, указанных в таблицах 2 и 3.

Таблица 2 **AGA8 (GM2): AGA NX19, AGA NX19 mod: S-GERG88:**   $0$  < мол.% CO $_2$  < 30  $\vert$   $0$  < мол.% CO $_2$  < 30  $\vert$   $0$  < мол.% CO $_2$  < 30  $0$  < мол.% $\rm N_{2}$  < 50  $\vert$   $\vert$  0 < мол.% $\rm N_{2}$  < 50  $\vert$   $\vert$  0 < мол.% $\rm H_{2}$  < 10 0,55 < Отн. плотн. < 0,9  $\Big| 0.55$  < Отн. плотн. < 0,9  $\Big| 0.55$  < Отн. плотн. < 0,9 5,27 < Но (кВт⋅ч/м<sup>3</sup>)  $< 13,33$ 

*Корректор объема газа SEVC-D (CORUS). Руководство по эксплуатации*

Таблица 3

<span id="page-13-0"></span>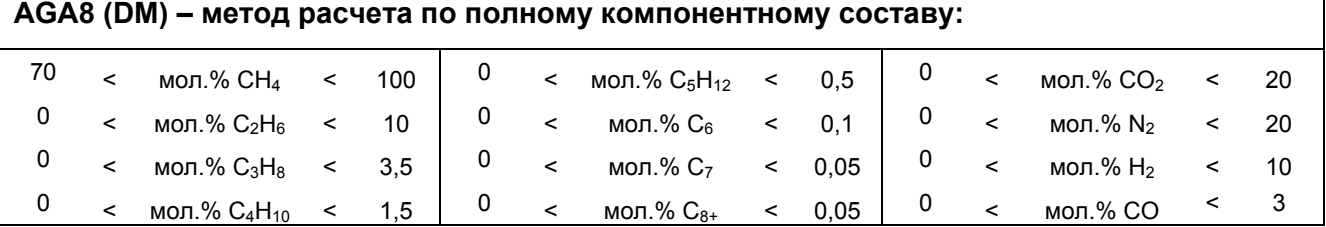

## **3.4 Вычисление коэффициента коррекции**

Корректор вычисляет коэффициент коррекции:

- в течение запрограммированного интервала от 1 c до 30 с при неактивном дисплее (продолжительность соответствует интервалу измерений температуры и давления);
- 1 с при активированном дисплее.

Вычисление коэффициента коррекции выполняется по следующей формуле:

$$
C = \frac{P}{P_c} \cdot \frac{T_c}{T} \cdot \frac{Z_c}{Z}
$$

Значения абсолютного давления при стандартных условиях Pс и абсолютной температуры при стандартных условиях Tс должны быть запрограммированы в корректор.

## **3.5 Измерение объема**

Корректор обрабатывает 2 значения физического объема, выводимые на дисплей в меню «ИНДЕКС»:

- объем нескорректированный: «ОН»;
- объем скорректированный: «ОС»

и 2 значения объема, измеренных корректором за время действия аварийного сигнала тревоги, выводимые на дисплей в меню «ТРЕВОГ» (см. §6.2):

- объем нескорректированный, прошедший за время действия аварийного сигнала тревоги: «ОН (Тр)»;
- итоговое значение скорректированного объема, прошедшего за время действия аварийного сигнала тревоги: «ОС (Тр)».

### **3.5.1 Обработка входных НЧ импульсов и значений нескорректированного объема**

Для измерения импульсов нескорректированного объема в корректоре используется НЧ вход с рабочей частотой до 2 Гц.

Основной входной НЧ импульс (LF1), поступающий со счетчика на вход прибора перемножается на вес входного импульса и суммируется к значениям индекса нескорректированного объема «ОН». Вес входного импульса выбирается из следующего ряда:

- $0,001 \text{ M}^3/\text{M}$ M $\text{H}$ .
- $0,01 \text{ m}^3/\text{M}$ M $\text{N}$ .
- $0,1 \text{ m}^3/\text{M}$ M $\text{H}$ .
- $1 \text{ M}^3/\text{M}$ M.
- $10 \text{ m}^3/\text{M}$ M $\text{m}$ .
- $100 \text{ m}^3/\text{M}$ мп.

Основной входной НЧ импульс может поступать с любого счетчика газа, имеющего НЧ выход. Входной НЧ импульс поступает к корректору через те же клеммные колодки (J3 и J4) и НЧ кабель, что и входной когерентный НЧ импульс (см. §4.1) и входной импульс нарушения защиты (см. §4.2).

Корректор поставляется в комплекте с подсоединенным НЧ кабелем, снабженным 6-ти полюсным разъемом типа Binder (далее – биндер-разъем), совместимым с существующими типами счетчиков. Длина соединительного кабеля 2,5 м (по дополнительному заказу - 0,8 м).

### **3.5.2 Значения скорректированного объема**

После каждого расчета коэффициента коррекции корректор производит обновление регистров скорректированного объема: индексы скорректированного объема «ОС» и итогового значения скорректированного объема, прошедшего за время действия аварийного сигнала тревоги «ОС (Тр)» возрастают на величину нескорректированного объема, прошедшего со времени последней коррекции, с введением поправки по коэффициенту коррекции.

## **3.5.3 Вычисления в режиме аварийных ситуаций**

В случае появления аварийного метрологического сигнала тревоги, значения объемов обрабатываются следующим образом:

- продолжается вычисление приращений индекса нескорректированного объема «ОН»;
- получает приращение значение нескорректированного объема, прошедшего за время действия аварийного сигнала тревоги «ОН (Тр)»;
- прекращается вычисление значений скорректированного объема «ОС»;
- получает приращение итоговое значение скорректированного объема, прошедшего за время действия аварийного сигнала тревоги «ОС (Тр)», рассчитываемого с учетом коэффициента коррекции, вычисляемого по подстановочным значениям давления и температуры (в случае активации данной функции).

Подстановочные значения 12-ти месячных температур и одно подстановочное значение давления могут либо:

- программироваться в корректор;
- автоматически вычисляться корректором на основе данных предыдущих измерений (из базы данных).

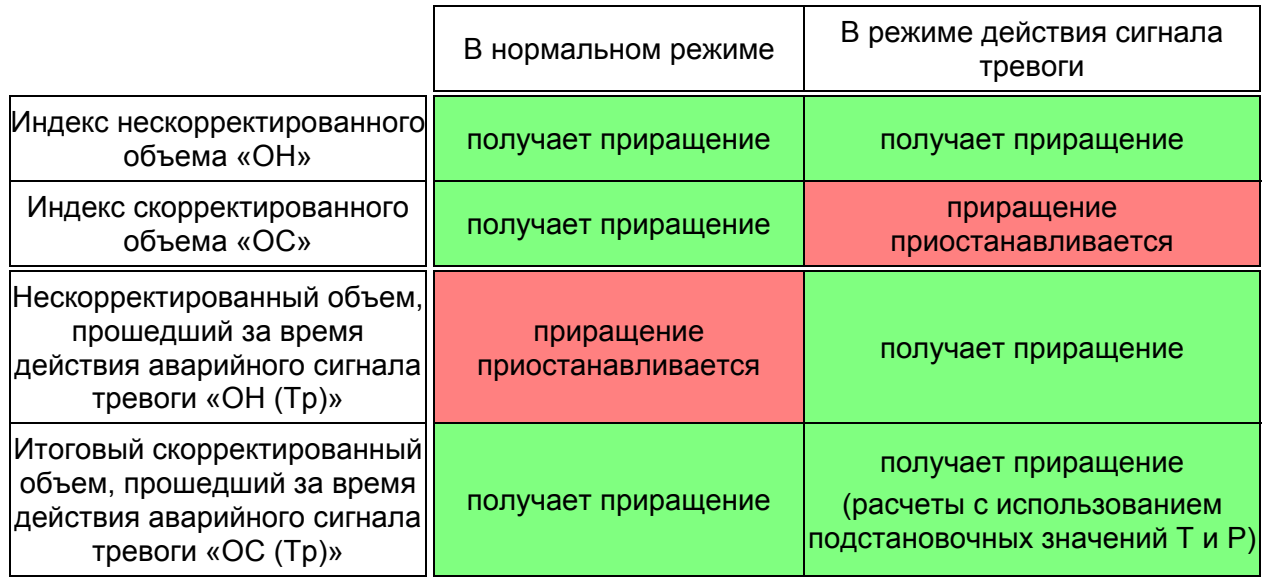

и се продължава на 1990 година.<br>История

## <span id="page-15-0"></span>**4 НЕМЕТРОЛОГИЧЕСКИЕ ИЗМЕРЕНИЯ И ОБРАБОТКА ВХОДНЫХ/ВЫХОДНЫХ ИМПУЛЬСОВ**

## **4.1 Входной импульс нарушения защиты**

Корректор позволяет с помощью контрольного входа распознавать следующие состояния нарушения защиты:

- несанкционированное внешнее воздействие магнитным полем (НВМП) на счетчик, если последний оснащен специальным герконом для индикации внешнего воздействия;
- обрыв кабеля, соединяющего датчик импульсов и корректор.

Входной импульс нарушения защиты поступает на те же клеммные колодки (J3 и J4) и кабель, что и основной НЧ входной импульс.

Контрольный вход нарушения защиты может находиться в одном из следующих состояний:

- деактивирован;
- нормально открыт (НО);
- нормально закрыт (НЗ).

Если входной импульс присутствует и его состояние не является нормальным, прибор выдает аварийный неметрологический сигнал тревоги по нарушению защиты, но это не влияет на обработку индексов нескорректированного и скорректированного объемов.

## **4.2 Входной когерентный НЧ импульс**

Корректор обрабатывает второй входной НЧ импульс - входной когерентный НЧ импульс (LF2). Он поступает на те же клеммные колодки (J3 и J4) и кабель, что и основной входной НЧ импульс.

Данный импульс позволяет диагностировать состояние процесса измерений и датчика импульсов в счетчике. В этом режиме корректор непрерывно сравнивает количество импульсов на обоих НЧ входах, и, если разность значений на них выходит за пределы запрограммированного временного интервала (см. §6.2.3), то генерируется аварийный сигнал тревоги по когерентному НЧ импульсу.

Входной когерентный НЧ импульс и аварийный сигнал тревоги по когерентному НЧ импульсу не являются метрологическими параметрами: они не влияют на обработку индексов нескорректированного и скорректированного объемов.

## **4.3 Вход «Вкл./Выкл.»**

Корректор обрабатывает два входных импульса с состояниями «Вкл./Выкл.» от различных искробезопасных устройств:

- герметичный контакт (геркон);
- статическое реле;
- разомкнутый коллектор или выходной импульс с открытым выходом.

Данные импульсы используются для диагностики состояния предохранительного клапана, фильтра или датчика сигнализации открытия входной двери.

Входной импульс нарушения защиты может находиться в одном из следующих состояний:

- дезактивирован;
- нормально открыт (НО);
- нормально закрыт (НЗ).

При обнаружении аварийной ситуации входного импульса с состояниями «Вкл./Выкл.» прибор выдает аварийный неметрологический сигнал тревоги (см. §6.2.4).

## <span id="page-16-0"></span>**4.4 Выход «Вкл./Выкл.»**

Корректор обрабатывает два выхода с состояниями «Вкл./Выкл.»:

- как выходной импульс нескорректированного объема: «имп. ОН»;
- как выходной импульс скорректированного объема: «имп. ОС»;
- как выход по аварийному сигналу тревоги (стандартный режим): «Тревога»;
- как выход по аварийному сигналу тревоги (режим с ограниченным временем действия): «Тревога Огр.»;
- как выходной частотный сигнал 4/20 мА, который может быть преобразован в аналоговый при помощи частотно-аналогового преобразователя 4/20 мА.

## **4.4.1 Обработка выходных импульсов объема**

При обработке выходных импульсов нескорректированных или скорректированных объемов выходные импульсы с состояниями «Вкл./Выкл.» проявляют свойства выходных НЧ импульсов счетчика:

- каждый импульс имеет вес импульса, величина которого должна быть большей или равной весу входного импульса (см. §3.5.1) из следующего ряда: 0,001 м<sup>3</sup>/имп., 0,01 м $^3$ /имп., 0,1 м $^3$ /имп., 1 м $^3$ /имп., 10 м $^3$ /имп., 100 м $^3$ /имп.;
- всякий раз, когда соответствующий (нескорректированный или скорректированный) индекс возрастает на величину, равную выбранному весу выходного импульса, происходит генерация импульса.

Периодичность генерации выходных импульсов программируется (значение по умолчанию - 250 мс). Генерация стандартных выходных импульсов объема блокирована, пока действует аварийный метрологический сигнал тревоги.

## **4.4.2 Обработка выходных импульсов в режиме аварийной ситуации**

Генерацию выходных импульсов в режиме действия аварийного сигнала тревоги можно конфигурировать индивидуально для конкретной аварийной ситуации. Продолжительность действия аварийных сигналов тревоги задается по выбору. Выходные импульсы аварийных сигналов тревоги генерируются:

- все время действия аварийного сигнала тревоги (стандартный режим);
- в течение до 30 мин. с момента появления аварийного сигнала тревоги (режим с ограниченным временем действия).

## **4.5 Мгновенные значения расхода газа**

Каждую секунду корректор вычисляет мгновенные нескорректированные и скорректированные значения расхода газа:

- нескорректированное значение расхода газа вычисляется путем обработки входящего основного НЧ сигнала;
- скорректированное значение расхода газа вычисляется из значения нескорректированного расхода с введением поправки по коэффициенту коррекции.

Данные значения расхода являются индикационными и не метрологическими. В этом режиме мгновенные значения расхода при каждом обновлении сравниваются с:

- нижним и верхним пороговым нескорректированным значением расхода;
- нижним и верхним пороговым скорректированным значением расхода.

Если значение расхода выходит за пороговые значения, появляется аварийный сигнал тревоги по расходу (см. §6.2.7).

# <span id="page-17-0"></span>**5 ОБМЕН ДАННЫМИ**

Устройство корректора обеспечивает возможность одновременной информационной связи по следующим коммуникационным портам:

- оптический порт;
- порт RS-232 (1 пассивный порт);
- порт RS-485 (2 пассивных независимых порта) в варианте комплектации дополнительной встроенной платой интерфейса RS-485 (по специальному заказу).

Обмен данными через порты RS-232 и RS-485 осуществляется с реализацией в подчиненном режиме протоколов Modbus RTU (только для корректоров, начиная с версии V0.74) и I-FLAG. Протокол I-FLAG активирован по умолчанию и используется для обмена данными через оптический порт. Протокол Modbus RTU может быть активирован отдельно для каждого из портов RS-232 и RS-485, при этом оба типа протоколов (Modbus RTU и I-FLAG) могут быть активированы одновременно для одного порта. Для конфигурации настроек и адресов протокола Modbus RTU используется специализированное ПО «WINCOR» (поставляется по требованию при наличии согласования с поставщиком газа).

## **5.1 Оптический порт**

Асинхронный последовательный оптический порт корректора совместим с оптическими головками производства «Itron France» (Франция).

Обмен данными через оптический порт осуществляется в последовательном асинхронном (старт-стоп) полудуплексном режиме. Скорость обмена данными через порт составляет 1200, 2400, 4800, 9600 бод.

Оптическая головка крепится к металлическому магнитному диску, размещенному под лицевой панелью корректора. Оптический порт, по умолчанию находящийся в режиме ожидания, автоматически определяет присутствие оптической головки по наличию магнитного поля и «пробуждается». В случае неисправности магнитное обнаружение оптического порта осуществляется через пользовательский интерфейс.

## **5.2 Порт RS-232**

Порт RS-232 используется для:

- локального обмена данными с ПК через искробезопасный барьер;
- дистанционного обмена данными через внешний модем со встроенным или внешним искробезопасным барьером.

Порт RS-232 предоставляет возможность обмена следующими сигналами:

- передачи данных (TxD);
- приема данных (RxD);
- готовности к сбору данных (DTR).

Порт является пассивным и требует наличия внешнего питания номинальным напряжением от 6 В до 12 В через искробезопасный барьер. Сигналы с последовательного порта могут сниматься через клеммную колодку J6:

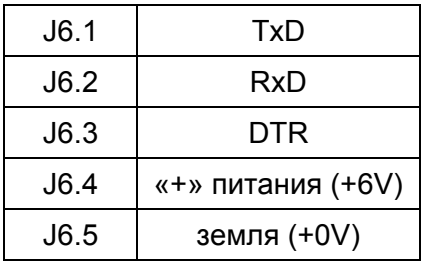

<span id="page-18-0"></span>Обмен данными через порт RS-232 осуществляется в последовательном асинхронном (стартстоп) полудуплексном режиме с реализацией протоколов Modbus RTU и I-FLAG. Скорость обмена данными составляет: 300, 1200, 2400, 4800, 9600, 19200 бод. В обычном состоянии порт RS-232 находится в режиме ожидания. При установлении сеанса обмена данными время пробуждения составляет несколько миллисекунд.

Максимальная длина кабеля связи до искробезопасного барьера (блока искробезопасной защиты), установленного во взрывобезопасной зоне – 50 м.

## **5.3 2 порта RS-485 (дополнительная плата)**

Дополнительная встроенная плата интерфейса RS-485 корректора подключается к внутреннему слоту расширения (J3 на процессорной плате) и оборудована 2 пассивными независимыми портами RS-485.

Порт RS-485 используется для:

- локального обмена данными с ПК через искробезопасный барьер;
- дистанционного обмена данными через внешний модем со встроенным или внешним искробезопасным барьером.

Порт является пассивным и требует наличия внешнего питания номинальным напряжением от 6 В до 12 В через искробезопасный барьер (для каждого из обеих портов требуется использование отдельного внешнего питания и искробезопасного барьера). Сигналы с последовательного порта могут сниматься через клеммные колодки A (J1-J2) или B (J3-J4) дополнительной встроенной платы интерфейса RS-485 (оба порта RS-485 могут быть задействованы одновременно):

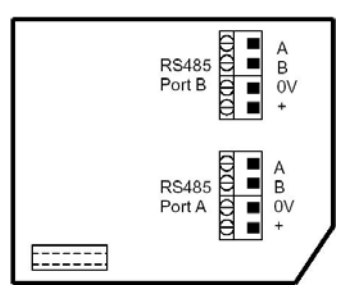

Обмен данными через порт RS-485 осуществляется в последовательном асинхронном (стартстоп) полудуплексном режиме с реализацией протоколов Modbus RTU и I-FLAG. Скорость обмена данными составляет: 300, 1200, 2400, 4800, 9600, 19200, 38400 бод.

Максимальная длина кабеля связи до искробезопасного барьера (блока искробезопасной защиты), установленного во взрывобезопасной зоне – до 200 м.

Максимальное количество корректоров, подключаемых в многоточечном соединении по интерфейсу RS-485 – 4 шт.

Для настройки скорости обмена данными и прочих коммуникационных параметров, а также выбора типа протокола (Modbus RTU, I-FLAG) для каждого из двух портов RS-485 корректора, используется специализированное ПО «WINCOR» (поставляется по требованию при наличии согласования с поставщиком газа).

Ввод в эксплуатацию корректора, оборудованного дополнительной встроенной платой интерфейса RS-485, производится следующим образом:

- открыть верхнюю крышку корпуса корректора;
- подсоединить встроенную батарею к свободным разъемам J7 или J8 на плате ввода/вывода и выждать не менее 10 с;
- проверить правильность подсоединения интерфейса RS-485 к подключаемому искробезопасному оборудованию;
- выполнить настройку необходимого коммуникационного порта, используя клавишную консоль корректора (меню «КОНФИГ» => «Связь») или специализированное ПО «WINCOR» (меню «Parameters» => «Communication»);
- закрыть корпус корректора.

*Корректор объема газа SEVC-D (CORUS). Руководство по эксплуатации*

# <span id="page-19-0"></span>**6 ФУНКЦИОНАЛЬНОЕ ОПИСАНИЕ**

## **6.1 База данных**

В корректоре ведется 6 видов журналов:

- часовой архив;
- суточный архив;
- месячный архив;
- архив за интервальный период;
- журнал событий;
- журнал изменений параметров.

## **6.1.1 Часовой архив**

В часовом архиве хранится до 1440 записей (за последние 2 месяца) следующих событий:

- дата и время;
- нескорректированное значение часового потребления газа: «ОН»;
- скорректированное значение часового потребления газа: «ОС»;
- нескорректированное значение часового потребления газа за время действия аварийных сигналов тревоги: «ОН (Тр)»;
- итоговое скорректированное значение часового потребления газа за время действия аварийных сигналов тревоги: «ОС (Тр)»;
- минимальная, максимальная и средняя температура газа: «Tmin», «Tmax», «Tср»;
- минимальное, максимальное и среднее давление газа: «Pmin», «Pmax», «Pср»;
- минимальное, максимальное и среднее давление газа: «Pmin», «Pmax», «Pср» (в варианте комплектации вторым датчиком давления P2);
- минимальное, максимальное и среднее нескорректированное значения расхода газа: «QHmin», «QHmax», «QHср»;
- минимальное, максимальное и среднее скорректированное значение расхода газа: «QCmin», «QCmax», «QCср»;
- состояние корректора в течение часа (наличие аварийных метрологических сигналов тревоги, изменений даты/времени).

## **6.1.2 Суточный архив**

В суточном архиве содержится до 124 записей (за последние 4 месяца) следующих событий:

- дата и время:
- нескорректированное значение суточного потребления газа: «ОН»;
- скорректированное значение суточного потребления газа: «ОС»;
- нескорректированное значение суточного потребления газа за время действия аварийных сигналов тревоги: «ОН (Тр)»;
- итоговое скорректированное значение суточного потребления газа за время действия аварийных сигналов тревоги: «ОС (Тр)»;
- минимальная, максимальная и средняя температура газа: «Tmin», «Tmax», «Tср»;
- минимальное, максимальное и среднее давление газа: «Pmin», «Pmax», «Pср»;
- минимальное, максимальное и среднее давление газа: «Pmin», «Pmax», «Pср» (в варианте комплектации вторым датчиком давления P2);
- минимальное, максимальное и среднее нескорректированное значения расхода газа: «QHmin», «QHmax», «QHср»;
- минимальное, максимальное и среднее скорректированное значение расхода газа: «QCmin», «QCmax», «QCср»;
- состояние корректора в течение дня (наличие аварийных метрологических сигналов тревоги, изменений даты/времени).

В корректор может быть запрограммирован расчетный час. В этом случае значение суточного потребления газа будет включать весь объем газа, потребленный начиная с расчетного часа текущих суток по расчетный час последующих суток.

## **6.1.3 Месячный архив**

В месячном архиве содержится до 24 записей (за последние 2 года) следующих событий:

- дата и время:
- нескорректированное значение месячного потребления газа: «ОН»;
- скорректированное значение месячного потребления газа: «ОС»;
- нескорректированное значение месячного потребления газа за время действия аварийных сигналов тревоги: «ОН (Тр)»;
- итоговое скорректированное значение месячного потребления газа за время действия аварийных сигналов тревоги: «ОС (Тр)»;
- минимальная, максимальная и средняя температура газа: «Tmin», «Tmax», «Tср»;
- минимальное, максимальное и среднее давление газа: «Pmin», «Pmax», «Pср»;
- минимальное, максимальное и среднее давление газа: «Pmin», «Pmax», «Pср» (в варианте комплектации вторым датчиком давления P2);
- минимальное, максимальное и среднее нескорректированное значения расхода газа: «QHmin», «QHmax», «QHср»;
- минимальное, максимальное и среднее скорректированное значение расхода газа: «QCmin», «QCmax», «QCср»;
- состояние корректора в течение месяца (наличие аварийных метрологических сигналов тревоги, изменений даты/времени);
- показание основного нескорректированного индекса на конец месяца: «Инд. ОН»;
- показание основного скорректированного индекса на конец месяца: «Инд. ОС»;
- показание счетчика нескорректированного объема на конец месяца: «Сч. ОН»;
- показание счетчика скорректированного объема на конец месяца: «Сч. ОС»;
- максимальное нескорректированное значение потребления газа в течение месяца (интервального периода) с указанием даты/времени;
- максимальное скорректированное значение потребления газа в течение месяца (интервального периода) с указанием даты/времени.

В корректор может быть запрограммирован расчетный день. В этом случае значение месячного потребления газа будет включать весь объем газа, потребленный начиная с расчетного дня текущего месяца по расчетный день последующего.

### **6.1.4 Архив за интервальный период**

Этот архив состоит из двух частей:

- постоянной;
- конфигурируемой.

В конфигурируемой части пользователь может выстраивать собственную структуру базы данных в соответствии с текущими требованиями.

В фиксированной части отражены следующие события:

- дата и время;
- нескорректированное значение потребления газа за интервальный период: «ОН»;
- скорректированное значение потребления газа за интервальный период: «ОС»;
- нескорректированное значение потребления газа за время действия аварийных сигналов тревоги: «ОН (Тр)»;
- итоговое скорректированное значение потребления газа за время действия аварийных сигналов тревоги: «ОС (Тр)»;
- состояние корректора (наличие аварийных метрологических сигналов тревоги, изменений даты/времени).

В конфигурируемой части можно выбрать следующие поля:

- минимальная, максимальная и средняя температура газа: «Tmin», «Tmax», «Tср»;
- минимальное, максимальное и среднее давление газа: «Pmin», «Pmax», «Pср»;
- минимальное, максимальное и среднее нескорректированное значения расхода газа: «QHmin», «QHmax», «QHср»;
- минимальное, максимальное и среднее скорректированное значение расхода газа: «QCmin», «QCmax», «QCср»;
- минимальное, максимальное и среднее давление газа: «Pmin», «Pmax», «Pср» (в варианте комплектации вторым датчиком давления P2).

Длительность интервального периода выбирается из следующего ряда: 1, 2, 3, 4, 5, 10, 15, 20, 30 и 60 минут. Объем архива за интервальный период варьируется от 3100 (если выбраны все необязательные поля) до 5900 записей.

### **6.1.5 Журнал событий**

В журнале событий ведется учет всех основных событий (появление и сброс аварийных сигналов тревоги, изменение состояния переключателей, программирование и изменение параметров и пр.).

По каждому событию представляются следующие данные:

- дата и время возникновения события;
- наименование события;
- значение параметра на момент возникновения события (только для некоторых событий);
- статус.

Журнал содержит до 800 циклически перезаписываемых нестираемых событий. Запись событий происходит циклически: после заполнения журнала, последнее событие записывается поверх самого раннего.

### **6.1.6 Журнал изменений параметров**

В журнале изменений параметров ведется учет всех изменений, вносимых в следующие основные настроечные параметры корректора:

- данные по температурным параметрам: пределы измерения и пр.;
- данные по параметрам давления: пределы измерения, настроечные коэффициенты датчика давления и пр.;
- данные по параметрам сжимаемости газа: состав газа, теплотворная способность и пр.;
- данные о расчете коэффициента коррекции: метод расчета коэффициента сжимаемости и пр.;
- данные по объемам: показания индексов, вес входного НЧ импульса и пр.;
- параметры архивации базы данных: продолжительность интервала, расчетные день и час и пр.

Если в один из вышеперечисленных параметров вносятся изменения, то выполняется запись в журнал следующей информации:

- дата и время внесения изменений;
- наименование параметра;
- предыдущее значение параметра;
- новое значение параметра;
- нескорректированные и скорректированные значения индексов объема на момент изменения параметра.

Журнал содержит 200 циклически перезаписываемых нестираемых событий изменения параметров. Запись событий происходит циклически: после заполнения журнала, последнее событие записывается поверх самого раннего.

## <span id="page-22-0"></span>**6.2 Сигнализация аварийных ситуаций**

Корректор обрабатывает 19 аварийных сигналов тревоги:

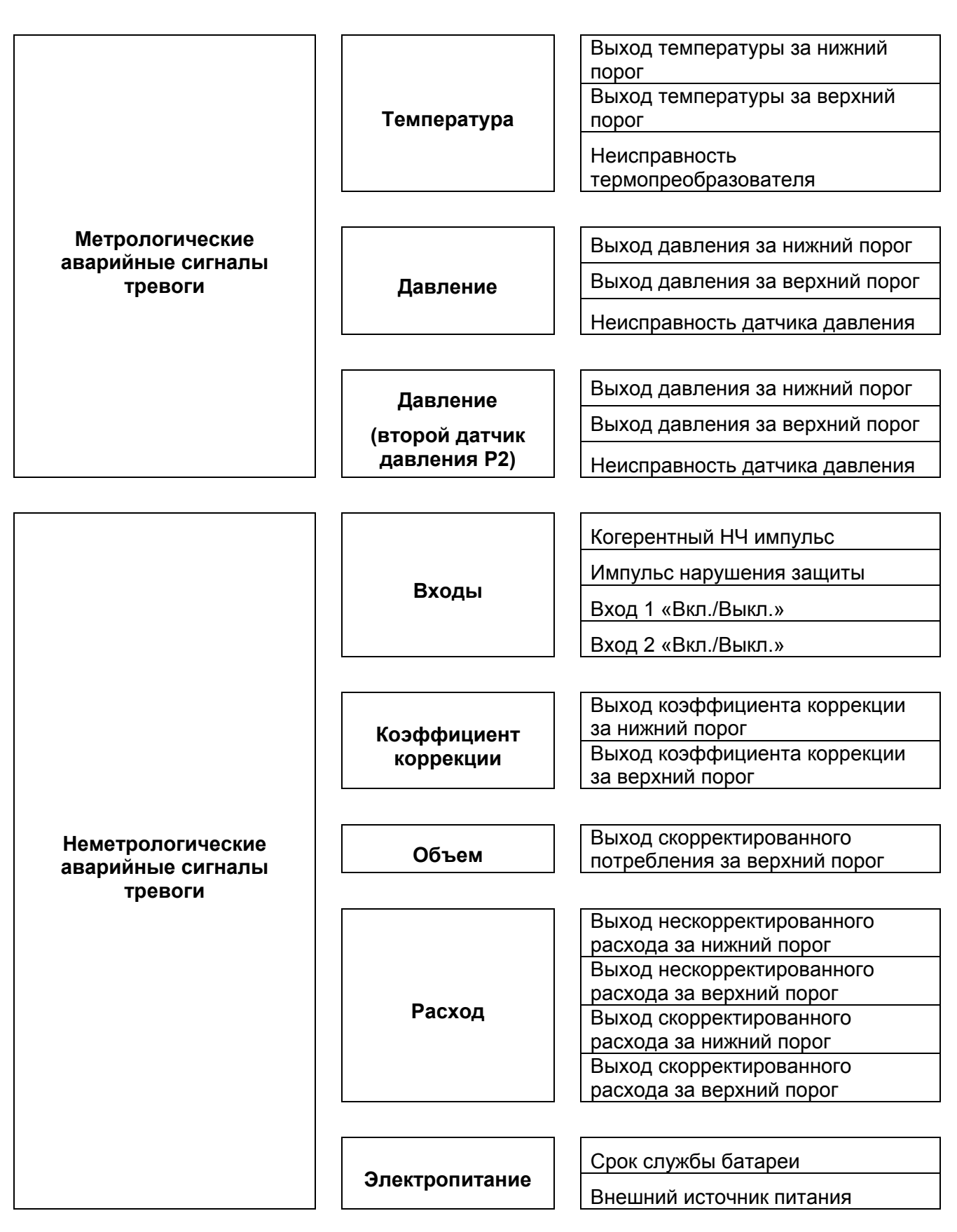

## **6.2.1 Аварийные сигналы тревоги по давлению**

Корректор выдает данные сигналы в следующих ситуациях:

- измеренное значение давления газа вышло за пределы рабочего диапазона [Pmin; Pmax];
- неисправность датчика давления.

Корректор обрабатывает 3 вида аварийных сигналов тревоги по давлению:

- сигнал при падении давления ниже минимального порога;
- сигнал при превышении максимального порога давления;
- сигнал при неисправности датчика давления.

В режиме T-коррекции данные аварийные сигналы тревоги автоматически блокируются.

При срабатывании аварийного сигнала тревоги по давлению происходит следующее:

- на дисплее корректора начинает мигать пиктограмма «P» (в течение всего времени действия аварийного сигнала тревоги);
- прекращается вычисление приращений к скорректированному значению основного индекса «ОС»;
- если аварийный сигнал тревоги появился вследствие неисправности датчика давления, то значения давления, коэффициента сжимаемости и коэффициента коррекции индицируются на дисплее как «недоступные» («Н/Д»);
- итоговое значение скорректированного объема, прошедшего за время действия аварийного сигнала тревоги «ОС (Тр)», получает приращение с учетом подстановочного значения давления (в случае активации данной функции);
- выходные импульсы с состояниями «Вкл./Выкл.», возбуждаемые как сигналы аварийной ситуации, переходят в состояние «Вкл.», если сигналы аварийной ситуации настроены на посылку выходного импульса сигнала аварийной ситуации;
- соответствующий сигнал аварийной ситуации отображается в меню ««ТРЕВОГ» и регистрируется в журнале событий.

### **6.2.2 Аварийные сигналы тревоги по температуре**

Корректор выдает данные сигналы в следующих ситуациях:

- температура газа вышла за пределы рабочего диапазона [Tmin ; Tmax];
- неисправность термопреобразователя.

Корректор обрабатывает 3 вида аварийных сигналов тревоги по температуре:

- аварийный сигнал тревоги по падению температуры ниже минимального порога;
- аварийный сигнал тревоги по превышению верхнего порога температуры;
- аварийный сигнал тревоги по неисправности термопреобразователя.

При срабатывании аварийного сигнала тревоги по температуре происходит следующее:

- на дисплее корректора мигает пиктограмма «T» (в течение всего времени действия аварийного сигнала тревоги);
- прекращается вычисление приращений к скорректированному значению основного индекса «ОС»;
- если аварийный сигнал тревоги появился вследствие неисправности термопреобразователя, то значения температуры, коэффициента сжимаемости и коэффициента коррекции индицируются на дисплее как «недоступные» («Н/Д»);
- итоговое значение скорректированного объема, прошедшего за время действия аварийного сигнала тревоги «ОС (Тр)», получает приращение с учетом подстановочного значения температуры (в случае активации данной функции);
- выходные импульсы с состояниями «Вкл./Выкл.», возбуждаемые как сигналы аварийной ситуации, переходят в состояние «Вкл.», если сигналы аварийной ситуации настроены на посылку выходного импульса аварийной ситуации;
- соответствующий сигнал аварийной ситуации отображается в меню «ТРЕВОГ» и регистрируется в журнале событий.

## **6.2.3 Аварийный сигнал тревоги по когерентному НЧ импульсу**

Включение/выключение этих сигналов программируется.

Пользователь программирует количество импульсов (Np) и их продолжительность (Dp). Если разница между количеством импульсов на НЧ входе LF1 и НЧ входе LF2 превышает или равна Np в течение периода Dp, выраженного в днях (см. §4.2), Корректор генерирует аварийный сигнал тревоги.

Данный сигнал неметрологический, то есть он не влияет на обработку индексов нескорректированного и скорректированного объемов.

При срабатывании этого сигнала происходит следующее:

- на дисплее отображается соответствующая пиктограмма аварийной ситуации;
- выходные импульсы с состояниями «Вкл./Выкл.», возбуждаемые как сигналы аварийной ситуации, переходят в состояние «Вкл.», если аварийный сигнал тревоги по когерентному НЧ импульсу предусматривают посылку выходного импульса аварийной ситуации;
- аварийный сигнал тревоги по когерентному НЧ сигналу отображается в меню «ТРЕВОГ» и регистрируется в журнале событий.

#### **6.2.4 Аварийный сигнал тревоги по нарушению защиты, импульсов с состояниями «Вкл./Выкл.»**

Активирование данных аварийных сигналов тревоги программируется.

Если подача сигнала аварийной ситуации включена, то входной импульс нарушения защиты импульсы с состояниями «Вкл./Выкл.» выполняют операции с нормально замкнутой и нормально разомкнутой логикой (см. §4.1 и §4.3). При обнаружении ненормального состояния входного импульса корректор генерирует аварийный сигнал тревоги.

При срабатывании этого сигнала происходит следующее:

- на дисплее отображается соответствующая пиктограмма аварийной ситуации;
- выходные импульсы с состояниями «Вкл./Выкл.», возбуждаемые как сигналы аварийной ситуации, переходят в состояние «Вкл.», если аварийный сигнал тревоги предусматривает посылку выходного импульса аварийной ситуации;
- аварийный сигнал тревоги отображается в меню «ТРЕВОГ» и регистрируется в журнале событий.

### **6.2.5 Аварийный сигнал тревоги по коэффициенту коррекции**

В этом режиме корректор генерирует аварийный сигнал тревоги в случае, если вычисленный коэффициент коррекции вышел за пределы запрограммированного диапазона [Cmin; Cmax]. Данный сигнал неметрологический и отвечает за управление всей измерительной цепочкой.

Корректор обрабатывает два аварийных сигнала тревоги, связанных с коэффициентом коррекции:

- аварийный сигнал тревоги при падении коэффициента коррекции ниже минимального порога;
- аварийный сигнал тревоги по превышению коэффициентом коррекции верхнего порога.

При срабатывании аварийного сигнала тревоги по коэффициенту коррекции, происходит следующее:

- на дисплее отображается соответствующая пиктограмма аварийной ситуации;
- выходные импульсы с состояниями «Вкл./Выкл», возбуждаемые как аварийные сигналы тревоги, переходят в состояние «Вкл.», если аварийные сигналы тревоги предусматривают посылку выходного импульса аварийной ситуации;
- аварийный сигнал тревоги по коэффициенту коррекции отображается в меню «ТРЕВОГ» и регистрируется в журнале событий.

#### **6.2.6 Аварийный сигнал тревоги по превышению скорректированных значений потребления газа**

Корректор выдает аварийный сигнал тревоги, когда скорректированное значение потребления газа в течение заданного интервала превысило запрограммированный порог. Значение интервала выбирается из следующих значений:

- по текущим условиям выборки из базы данных;
- последующий час;
- последующий день;
- последующий месяц.

При срабатывании этого сигнала происходит следующее:

- на дисплее отображается соответствующая пиктограмма аварийной ситуации;
- выходные импульсы с состояниями «Вкл./Выкл.», возбуждаемые как аварийный сигнал тревоги, переходят в состояние «Вкл.», если аварийный сигнал тревоги предусматривает посылку выходного импульса аварийной ситуации;
- аварийный сигнал тревоги отображается в меню «ТРЕВОГ» и регистрируется в журнале событий.

## **6.2.7 Аварийный сигнал тревоги по расходу газа**

Корректор обрабатывает 4 вида аварийных сигналов тревоги по расходу газа:

- аварийный сигнал тревоги при падении нескорректированного значения расхода газа ниже минимального порога;
- аварийный сигнал тревоги при превышении верхнего порога нескорректированного значения расхода газа;
- аварийный сигнал тревоги при падении скорректированного значения расхода газа ниже минимального порога;
- аварийный сигнал тревоги при превышении верхнего порога скорректированного значения расхода газа.

При вычислении нескорректированных и скорректированных мгновенных значений расхода газа производится их сопоставление с четырьмя пороговыми значениями, запрограммированными в корректор (в случае активации данной функции). В случае выхода значения расхода газа за верхний или нижний порог корректор выдает один из упомянутых выше аварийных сигналов тревоги.

При срабатывании аварийного сигнала тревоги происходит следующее:

- на дисплее отображается соответствующая пиктограмма аварийной ситуации;
- выходные импульсы с состояниями «Вкл./Выкл.», возбуждаемые как аварийный сигнал тревоги, переходят в состояние «Вкл.», если аварийный сигнал тревоги предусматривает посылку выходного импульса аварийной ситуации;
- аварийный сигнал тревоги отображается в меню «ТРЕВОГ» и регистрируется в журнале событий.

### **6.2.8 Аварийный сигнал тревоги по разряду батареи**

Каждые 24 часа показание регистра остаточного срока службы встроенной батареи уменьшается на 1 день. Аварийный сигнал тревоги по разряду батареи появляется, когда до истечения ресурса батареи остается 6 месяцев (182 дня). Полный ресурс встроенной батареи программируется при вводе корректора в эксплуатацию или после замены батареи значением 1825 дней.

Для сброса аварийного сигнала тревоги при замене встроенной батареи необходимо запрограммировать новый срок службы батареи (1825 дней).

При возникновении аварийного сигнала тревоги по разряду батареи происходит следующее:

- на дисплее отображается соответствующая пиктограмма аварийной ситуации;

- <span id="page-26-0"></span>- выходные импульсы с состояниями «Вкл./Выкл.», возбуждаемые как аварийный сигнал тревоги, переходят в состояние «Вкл.», если аварийный сигнал тревоги предусматривает посылку выходного импульса аварийной ситуации;
- аварийный сигнал тревоги отображается в меню «ТРЕВОГ» и регистрируется в журнале событий.

Аварийный сигнал тревоги по разряду батареи не является метрологическим, в связи с этим корректор будет нормально функционировать во время действия данного сигнала тревоги до полного истечения ресурса батареи.

#### **6.2.9 Аварийный сигнал тревоги по внешнему источнику питания**

В режиме электропитания от внешнего источника корректор осуществляет обнаружение обрыва электросети.

При обнаружении обрыва в электрической сети будет выдан сигнал аварийного режима.

Во время обрыва в питающей электросети корректор продолжает работать от встроенной батареи, а уменьшение показаний счетчика остаточного срока службы производится так же, как при электропитании от батареи.

При срабатывании сигнала аварийного режима происходит следующее:

- на дисплее отображается соответствующая пиктограмма аварийной ситуации;
- выходные импульсы с состояниями «Вкл./Выкл.», возбуждаемые как сигналы аварийной ситуации, переходят в состояние «Вкл.», если сигналы аварийной ситуации предусматривают посылку выходного импульса аварийной ситуации;
- сигнал аварийной ситуации отображается в меню «ТРЕВОГ» и регистрируется в журнале событий.

### **6.3 Сброс аварийных сигналов тревоги**

Аварийные сигналы тревоги можно сбрасывать либо при помощи клавишной консоли корректора, либо при помощи специализированного ПО по каналам связи (оптический порт или RS-232 или RS-485):

Для сброса аварийных сигналов тревоги при помощи клавишной консоли:

- перейдите в меню «ТРЕВОГ»;
- выберите функцию «Сброс»;
- выберите «Все коды» аварийных ситуаций;
- для подтверждения нажмите «OK».

Для сброса аварийных сигналов тревоги по каналам связи:

- в специализированном ПО перейдите в меню «Reset alarms» (сброс аварийных сигналов тревоги);
- выберите тип сбрасываемого сигнала аварийной ситуации: метрологический (P или T) и/или неметрологический;
- нажмите на кнопку «Prog».

#### Примечания:

- сброс действующего аварийного сигнала тревоги невозможен, за исключением аварийного сигнала тревоги по когерентному НЧ импульсу и аварийного сигнала тревоги по превышению потребления газа;
- доступ к функции сброса предыдущих аварийных сигналов тревоги (Reset alarm) блокируется переключателем режима программирования «Programming».

## <span id="page-27-0"></span>**6.4 Конфигурация переключателей и уровень доступа к параметрам настройки**

В корректоре уровень доступа к параметрам настройки определяется положением двух переключателей:

- для изменения параметров с уровнем доступа, заблокированным переключателем режима программирования «Programming», необходимо перевести переключатель «Programming» в положение «On» (Вкл.);
- для изменения параметров с уровнем доступа, заблокированным пользовательским переключателем «Customer», необходимо перевести переключатель «Customer» в положение «On» (Вкл.).

# <span id="page-28-0"></span>**7 ПОЛЬЗОВАТЕЛЬСКИЙ ИНТЕРФЕЙС**

Пользовательский интерфейс корректора представлен жидкокристаллическим дисплеем и пятиклавишной консолью. С помощью пяти клавиш можно переходить в оконные меню, описание которых приводится ниже.

Пять оконных меню отображаются в следующем порядке:

На экране постоянно отображаются следующие меню: «ИНДЕКС», «ПАРАМ» и «ТРЕВОГ». Наличие вывода меню «АРХИВ» и «КОНФИГ» конфигурируется на заводе-изготовителе.

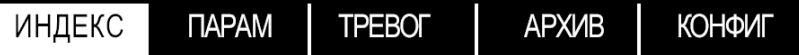

Для индикации различных состояний в корректоре используются следующие пиктограммы:

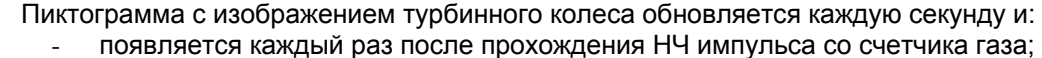

- либо переходит в неактивное состояние.

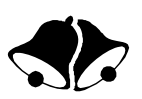

- Пиктограмма «колокольчик»:
	- начинает мигать при наличии действующих аварийных сигналов тревоги;
		- отображается как активная при наличии предыдущего сигнала тревоги, неактивного в данный момент;
	- отображается как неактивная после сброса всех сигналов тревоги (т.е. нет ни текущих, ни предыдущих сигналов тревоги).

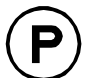

#### Пиктограмма «давление»

- начинает мигать при наличии действующих аварийных сигналов тревоги по давлению;
- отображается как активная при наличии предыдущего сигнала тревоги по давлению, неактивного в данный момент;
- исчезает после сброса всех сигналов тревоги по давлению (т.е. нет ни текущих, ни предыдущих сигналов тревоги).

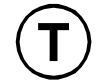

Пиктограмма «температура»:

- начинает мигать при наличии действующих аварийных сигналов тревоги по температуре;
- отображается как активная при наличии предыдущего сигнала тревоги по температуре, неактивного в данный момент;
- исчезает после сброса всех сигналов тревоги по температуре (т.е. нет ни текущих, ни предыдущих сигналов тревоги).

Пиктограмма «телефон»:

- отображается как активная во время процесса обмена данными с корректором;
	- в остальных случаях отображается как неактивная.

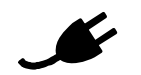

Пиктограмма «сетевая вилка»:

- отображается как неактивная, если корректор работает в режиме электропитания от встроенной батареи;
- отображается как активная, если корректор питается от внешнего источника и обрывов в питающей сети нет;
- начинает мигать при электропитании корректора от внешнего источника и обнаружении обрыва в питающей сети.

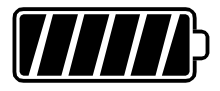

Пиктограмма «заряженность батареи»:

- заполнение индикатора соответствует остаточному сроку службы батареи (при работе как в режиме электропитания от встроенной батареи, так и при питании от внешнего источника);
- начинает мигать при срабатывании аварийного сигнала тревоги по разряду батареи.

*Корректор объема газа SEVC-D (CORUS). Руководство по эксплуатации*

## <span id="page-29-0"></span>**7.1 Работа с клавишной консолью**

Перемещение по всем 5 оконным меню выполняется с помощью стрелочных клавиш «Влево»/«Вправо». Выбор пунктов подменю подтверждается нажатием кнопки «ОК».

Активация дисплея осуществляется путем нажатия любой из клавиш дисплей. На дисплей выводятся следующие меню: «ИНДЕКС», «ПАРАМ» и «ТРЕВОГ». Доступ к меню «АРХИВ» и «КОНФИГ» конфигурируется на заводе-изготовителе. После 2 минут пассивности дисплей автоматически переводится в неактивное состояние. После нажатия любой клавиш на дисплей автоматически выводится меню «ИНДЕКС».

При активном состоянии дисплея обновление значений давления, температуры и вычисление коэффициентов сжимаемости газа и коррекции осуществляется каждую секунду.

## **7.2 Меню «ИНДЕКС»**

В данном оконном меню отображаются значения индексов нескорректированного и скорректированного объемов.

Регулировка контрастности изображения на дисплее выполняется с помощью стрелочных клавиш «Вверх»/«Вниз».

По нажатию кнопки «OK» на дисплей последовательно выводятся текущие дата, время и номера версий специализированного ПО, а также конфигурация корректора. Находясь в подменю конфигурации, можно запустить тест дисплея путем нажатия клавиши «OK» и удержания ее в течение нескольких секунд. Выход из режима тестирования осуществляется нажатием клавиши «OK».

## **7.3 Меню «ПАРАМ»**

В данном оконном меню отображаются мгновенные значения следующих параметров, измеренных или вычисленных корректором:

- абсолютное давление «P», бар;
- температура «T», °C;
- коэффициент сжимаемости «Z/Zc» (можно настраивать на индикацию либо Z/Zc, либо Zc/Z; выбор варианта отображения относится к метрологическим настройкам);
- коэффициент коррекции «C»;
- нескорректированное значение расхода газа «Q», м<sup>3</sup>/ч;
- скорректированное значение расхода газа «Qс», нм<sup>3</sup>/ч;
- срок службы батареи «Бат.», сут.

Переходить от индикации одного параметра к другому осуществляется при помощи стрелочных клавиш «Вверх»/«Вниз». По нажатию на кнопку «ОК» на экран будет выведен текущий график изменения значения для выбранного параметра, интервал сканирования 1 с.

## **7.4 Меню «ТРЕВОГ»**

Из этого меню доступны 4 подменю:

- список текущих аварийных сигналов тревоги, действующих в данный момент времени;
- список предыдущих аварийных сигналов тревоги, записанных в память корректора;
- значения объемов, пройденных за время действия аварийных сигналов тревоги;
- сброс аварийных сигналов тревоги.

### **7.4.1 Текущие сигналы тревоги**

В подменю текущих аварийных сигналов тревоги отображается список всех сигналов тревоги, действующих в данный момент. Детальную информацию о состоянии сигналов тревоги (время начала и окончания) можно получить, перемещаясь в меню с помощью стрелочных клавиш «Вверх»/«Вниз» и нажатия кнопки «ОК».

## <span id="page-30-0"></span>**7.4.2 Предыдущие сигналы тревоги**

В подменю предыдущих сигналов тревоги отображается список сигналов тревоги, записанных в память корректора. Детальную информацию о состоянии сигналов тревоги (время начала и окончания) можно получить, перемещаясь в меню с помощью стрелочных клавиш «Вверх»/«Вниз» и нажатия «ОК».

#### **7.4.3 Значения объемов, пройденных за время действия сигналов тревоги**

В данном подменю отображаются значения нескорректированного и итогового скорректированного объемов, пройденных за время действия аварийных сигналов тревоги.

#### **7.4.4 Сброс сигналов тревоги**

В данном подменю можно сбрасывать все сигналы тревоги, записанные в память корректора, и обнулять индексы нескорректированного и итогового скорректированного объемов, пройденных за время действия аварийных сигналов тревоги (доступ к функции сброса предыдущих аварийных сигналов тревоги блокируется переключателем режима программирования «Programming»).

## **7.5 Меню «АРХИВ»**

В данном меню пользователь имеет возможность просматривать архивную базу данных.

#### **7.5.1 Часовой, суточный, месячный журналы и журнал за интервальный период**

В данных подменю имеется возможность просмотра содержание архива за выбранную дату/время.

#### **7.5.2 Журнал событий**

В данном подменю имеется возможность просмотра архивной информации по интересующему событию.

### **7.5.3 Журнал изменений параметров**

В данном подменю имеется возможность просмотра архивной информации по интересующему измененному параметру.

## **7.6 Меню «КОНФИГ»**

Из этого меню можно программировать основные настроечные параметры корректора и вводить прибор в эксплуатацию без помощи ПК. Доступ к смене настроек определяется положением переключателей «Programming» и «Customer». В данном меню пользователь получает доступ к 6 различным меню со следующими параметрами:

- **«Объем»** : Цена входного НЧ импульса, значения индексов ОН и ОС;
- **«Метролог.»** : Метрологические параметры: Pс, Tс, характеристики и состав газа (согласно применяемому методу расчета коэффициента сжимаемости);
- **«Дата/Время»** : Текущие системные дата и время;
- **«Питание»** : Режим электропитания (от встроенной батарей или от внешнего источника), срок службы батареи;
- **«Вых. 1»** : Выход 1 «Вкл./Выкл.»: тип сигнала (импульс ОН, импульс ОС, выход по аварийному сигналу тревоги в стандартном режиме или с ограниченным временем действия, частотный сигнал 4/20 мА), параметры;
- **«Вых. 2»** : Выход 2 «Вкл./Выкл.»: тип сигнала (импульс ОН, импульс ОС, выход по аварийному сигналу тревоги в стандартном режиме или с ограниченным временем действия, частотный сигнал 4/20 мА), параметры.

# **Меню «ИНДЕКС»**

*Вид меню «ИНДЕКС»:*  **ИНДЕКС** *<u>TAPAM</u>* **TPEBOD АРХИВ** КОНФИГ контраст+ Объем нескорректир.: 19348725.000 m3 дата/время<br>версии ПО меню<br>КОНФИГ меню<br>ПАРАМ Объем скорректир.: контраст-24284651.283  $Nm3$ *Вид окна системных даты/времени и версий ПО:*  ИНДЕКС **TPEBOT** КОНФИГ *<u>TAPAM</u>* **APXVIB** 24/05/2005 17:07:19 меню<br>ПАРАМ меню статус **KOHONI CC:04** CPu. **Ver0.68** 20/02/04 Met1.00 19/02/03 Met. *Вид окна статуса состояний:*  **ИНДЕКС ΠΑΡΑΜ TPEBOF** АРХИВ КОНФИГ Формула  $:AGA8$ Вх.1 Вкл/Выкл : Норм. тест дисплея<br>(нажимать 2 с) меню<br>КОНФИГ меню<br>ИНДЕКС меню<br>ПАРАМ меню<br>КОНФИГ Вх.2 Вкл/Выкл : Блок. Нарушзащит. : Блок. Перекл. Прог. : Выкл. Перекл. Поль. : Выкл. *Тест дисплея:* **✖<del>✔/ ◈</del>◈**◈⊙↑" ?S ⊠ ✔ !!!!! меню<br>ИНДЕКС

меню<br>ПАРАМ

*Корректор объема газа SEVC-D (CORUS). Руководство по эксплуатации*

# **Меню «ПАРАМ»**

*Вид меню «ПАРАМ»:* 

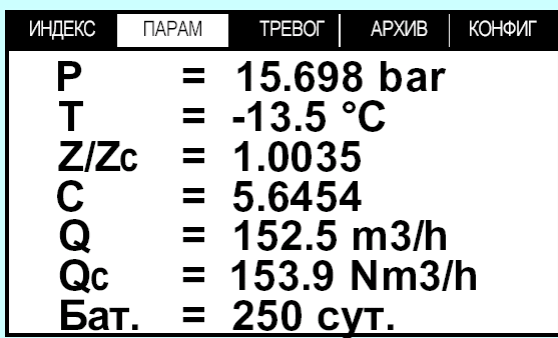

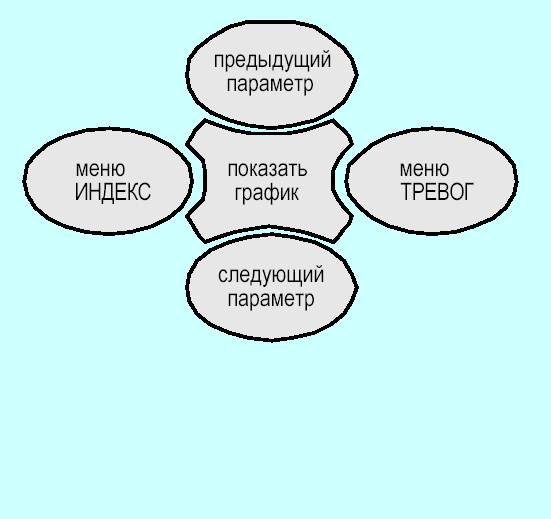

*Оперативный график изменения параметра:* 

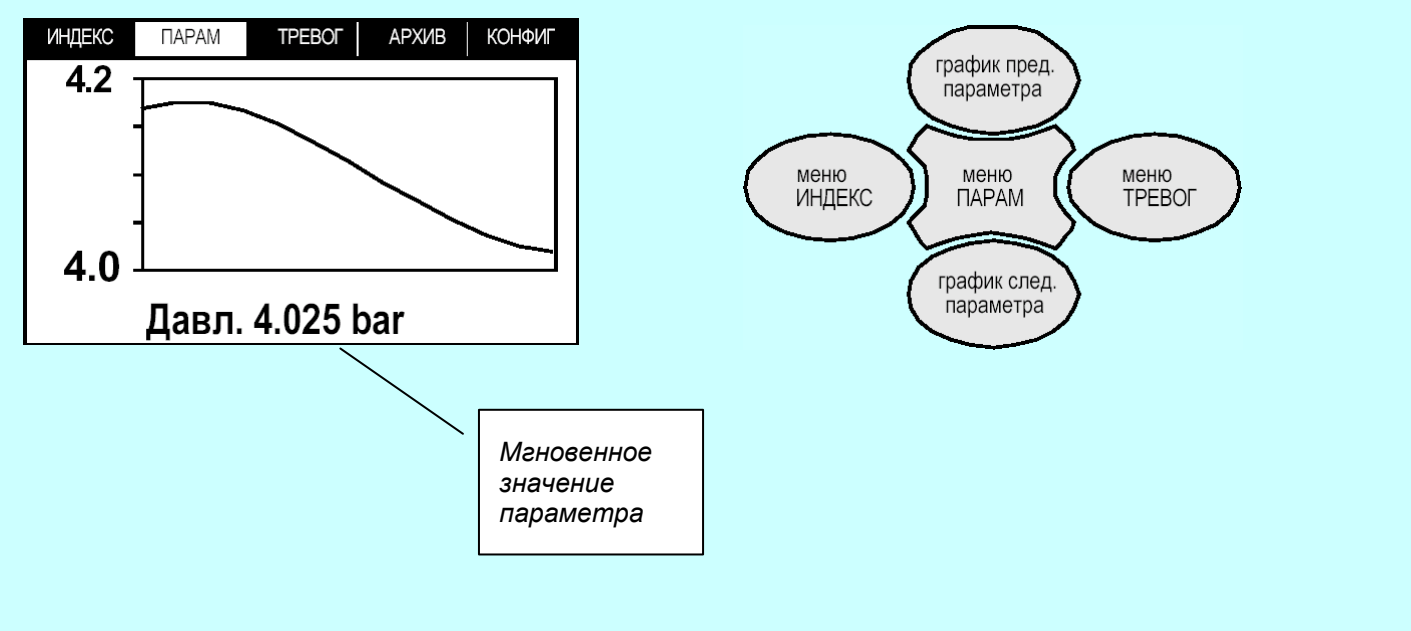

# **Меню «ТРЕВОГ»**

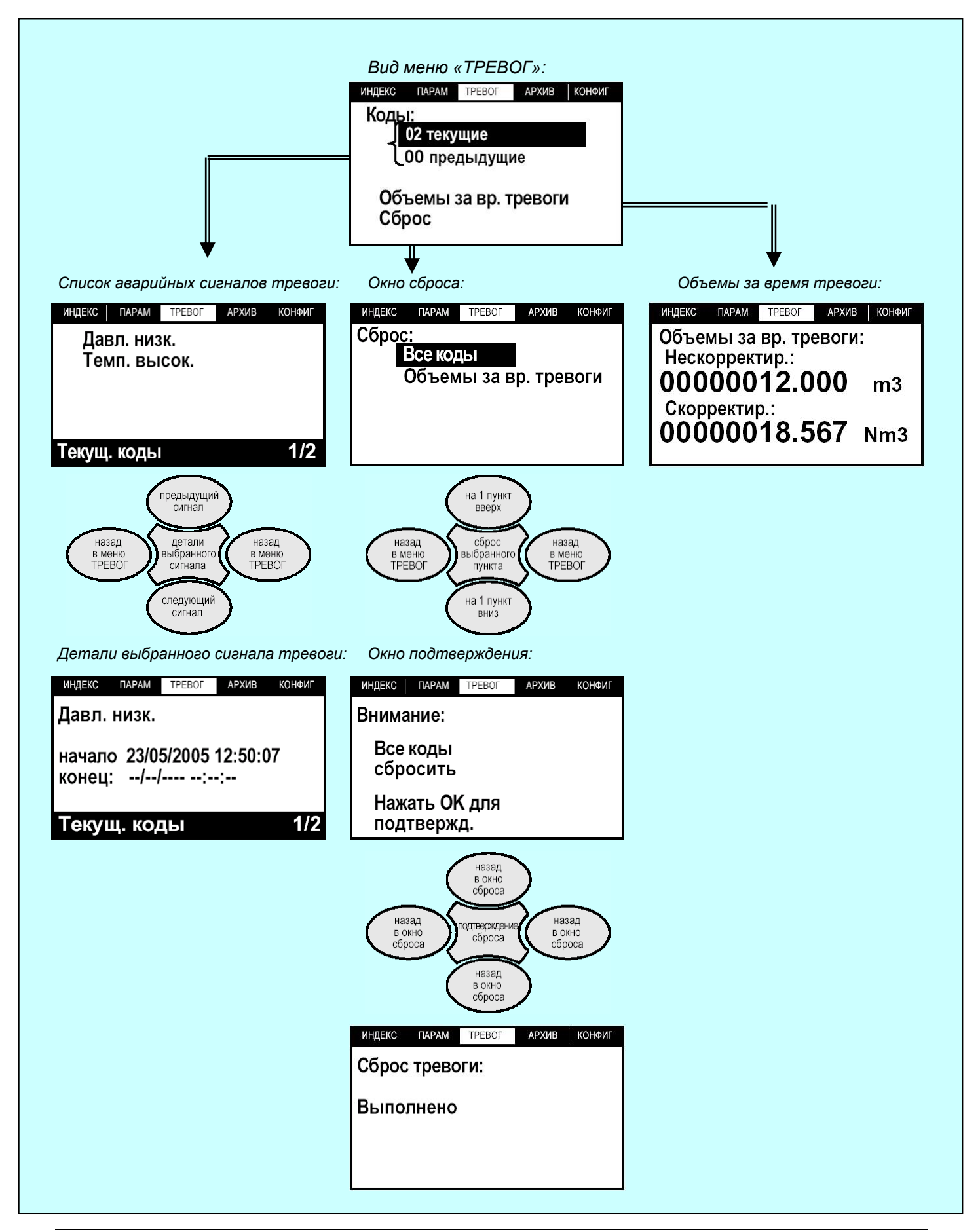

*Корректор объема газа SEVC-D (CORUS). Руководство по эксплуатации*

# **Меню «АРХИВ»**

*Вид меню «АРХИВ»:* 

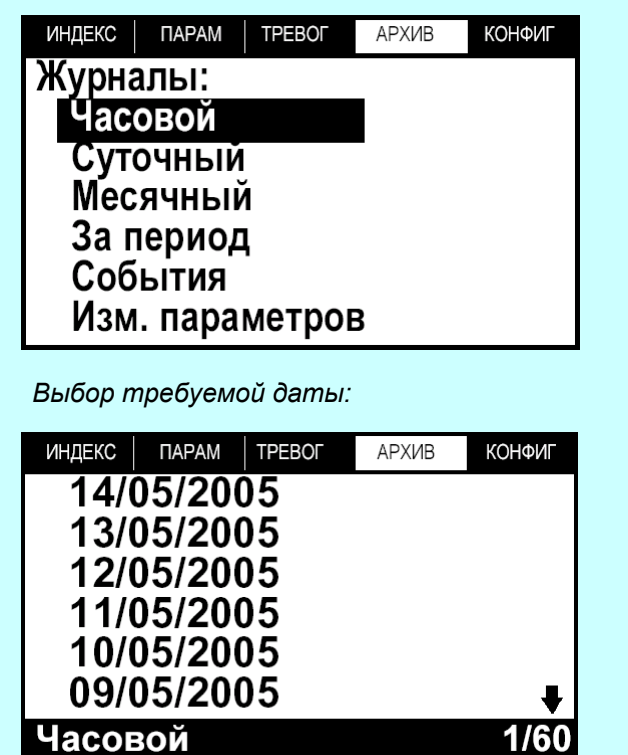

*Выбор требуемого часа:* 

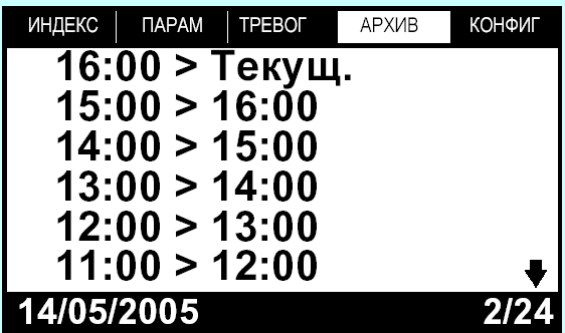

*Содержание архива:* 

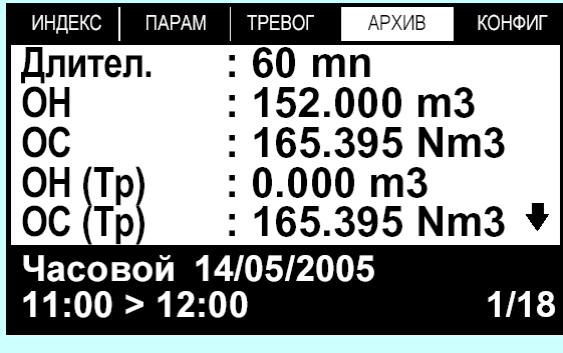

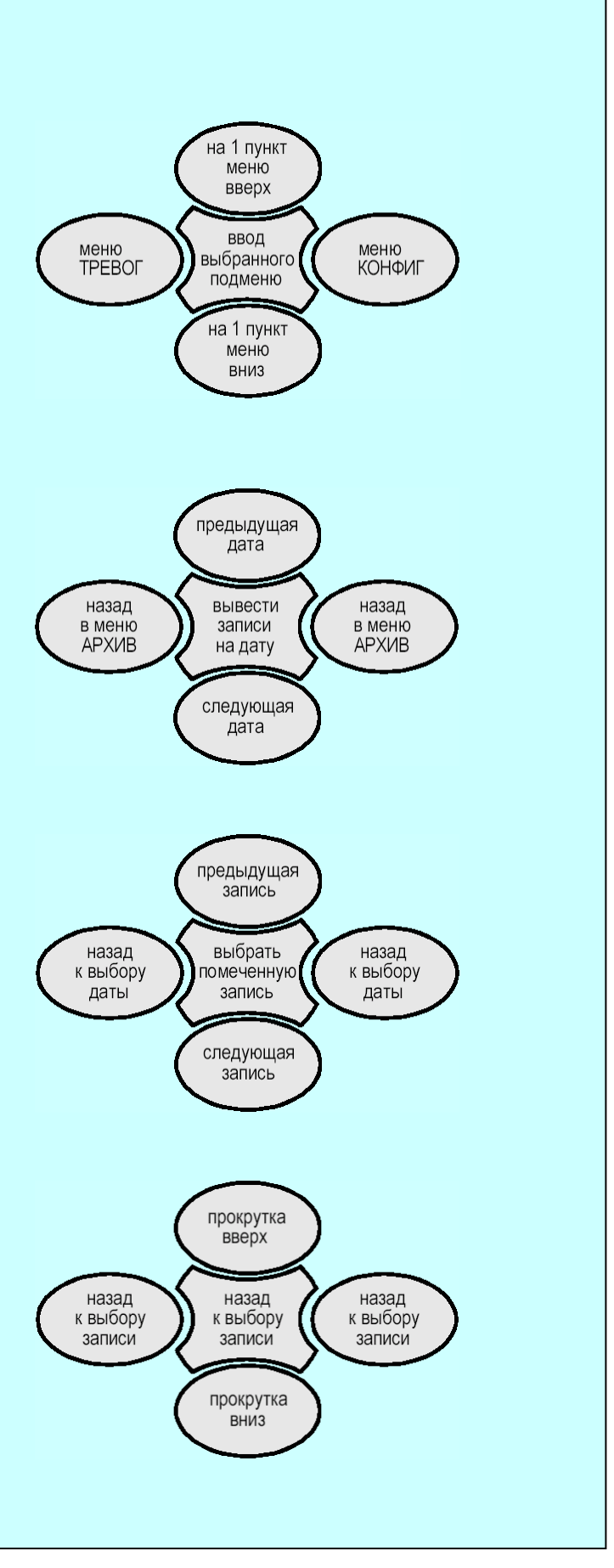

*Корректор объема газа SEVC-D (CORUS). Руководство по эксплуатации*

# **Меню «КОНФИГ»**

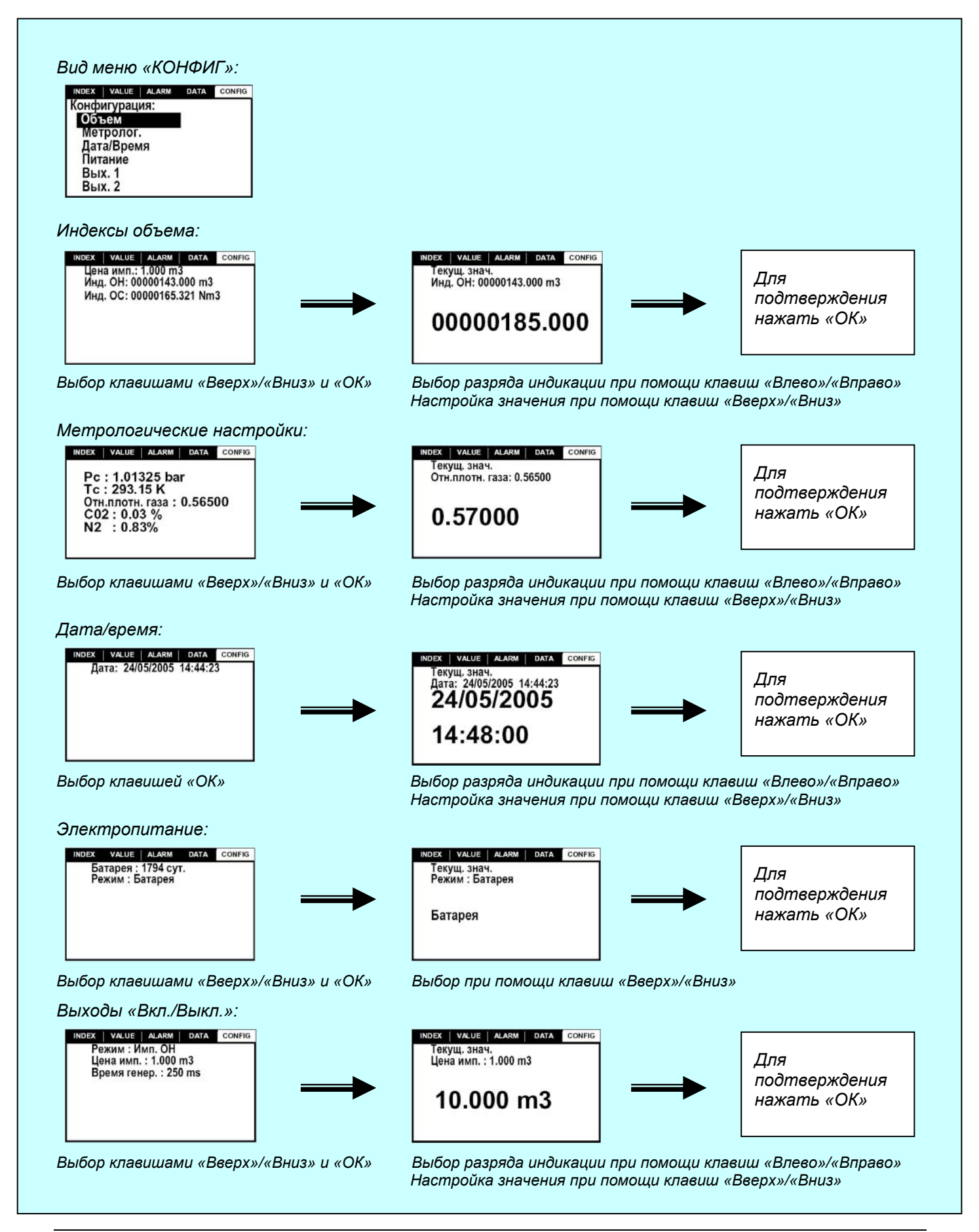

## <span id="page-36-0"></span>**8 ПОРЯДОК РАЗМЕЩЕНИЯ, МОНТАЖ И ПРОГРАММИРОВАНИЕ**

## **8.1 Размещение**

Корректор крепится на стену или на специальной стойке (поставляется по дополнительному заказу) 4 винтами через боковые отверстия корпуса диаметром 5,2 мм в местах, удобных для снятия показаний, технического обслуживания и монтажа (демонтажа). Для повышения надежности работы рекомендуется устанавливать корректор в закрытых вентилируемых помещениях с целью предотвращения попадания на него осадков и прямых солнечных лучей.

Каждый из 4 крепежных винтов, а также кабельные сальники, должны быть затянуты до отказа. Это является обязательным для обеспечения водонепроницаемости корпуса.

#### **Corus PTZ ≁♣◎⊙⊙⋓┮┱**⊠ℐ∣ VALUE ALARM DATA  $^{ba}_{c}$  $\mathsf{C}$ 1 0035<br>5 6454<br>1554 56<br>1843 96  $\subset$ C<br>Qm<br>Ob  $\frac{m^2}{Nm^2}$ /<sub>h</sub>  $\sigma$  Actaris  $\overline{C}$  $\subset$ Oł RS232 кабель НЧ и импульса нарушения защиты Выход #1 - состояния<br>выход #1 - состояния Выход #2 - состояния<br>"вкл/выкл" Выход импульса #2 Выход импульса #1 Внешний источник питания (опц.) Модем (опц.)<br>Датчик Т<br>Датчик Р Кабель НЧ и импульса нарушения защиты Выход #1 - состояния "вкл/выкл" Выход импульса #1 Выход #2 - состояния "вкл/выкл" Выход импульса #2 Внешний источник питания (опц.)

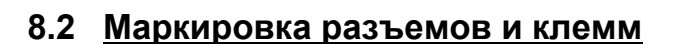

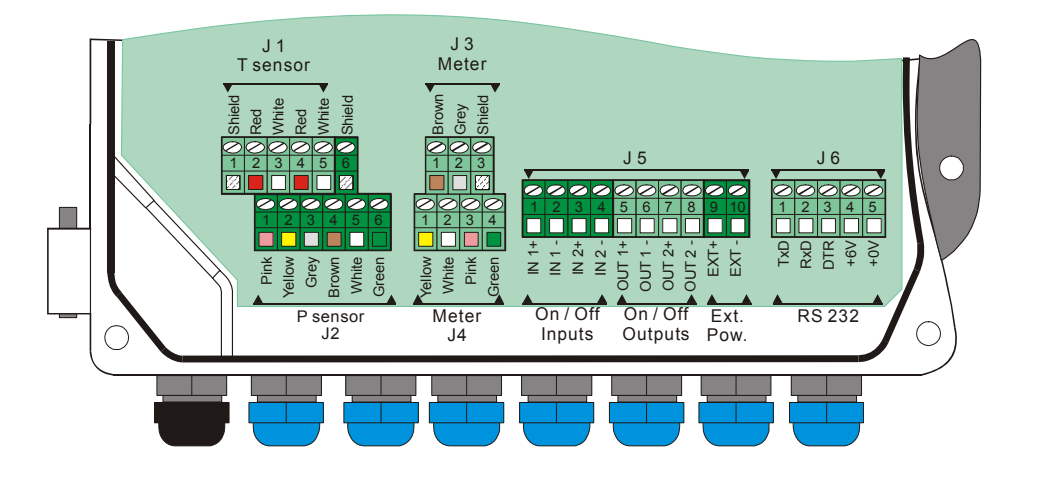

Рис. 6. Маркировка разъемов и клемм корректора

*Корректор объема газа SEVC-D (CORUS). Руководство по эксплуатации*

## **8.2.1 Клеммы под разъемы датчика давления и термопреобразователя**

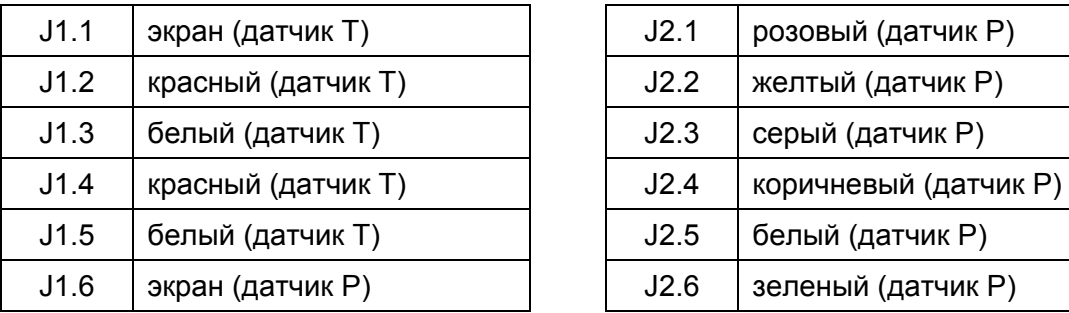

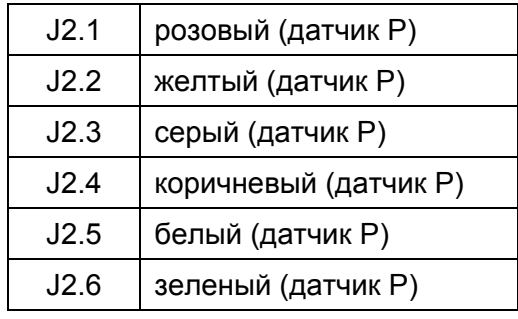

## **8.2.2 Клеммы под разъемы НЧ кабеля**

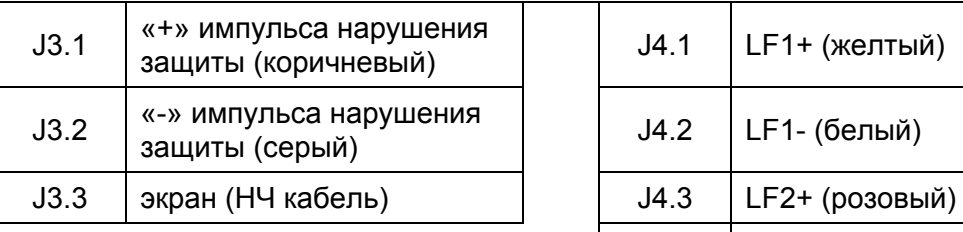

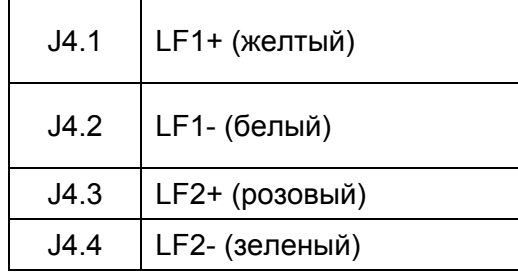

#### **8.2.3 Клеммы разъемов под входные и выходные сигналы «Вкл./Выкл.», подключение внешнего источника питания**

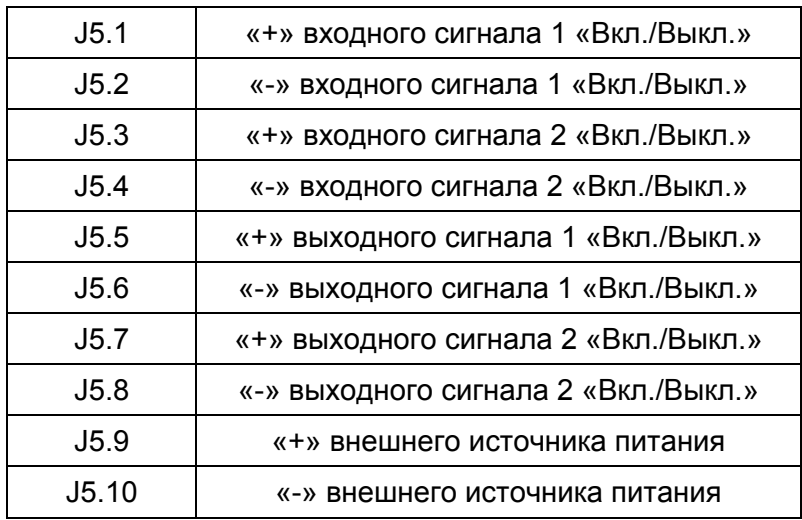

## **8.2.4 Клеммы разъема интерфейса RS-232**

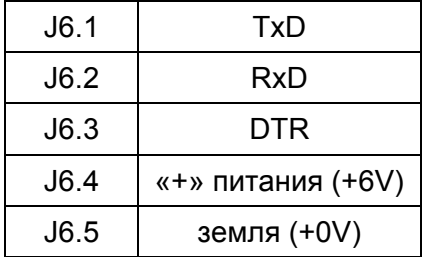

#### *Корректор объема газа SEVC-D (CORUS). Руководство по эксплуатации*

#### <span id="page-38-0"></span>**8.2.5 Клеммы разъема интерфейса RS-485 (дополнительная встроенная плата)**

Номера клемм клеммной колодки A (J1-J2) или B (J3-J4) дополнительной встроенной платы интерфейса RS-485:

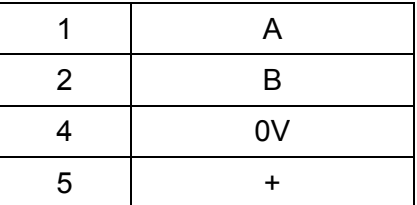

### **8.2.6 Клеммы под разъемы второго датчика давления P2 (дополнительная встроенная плата)**

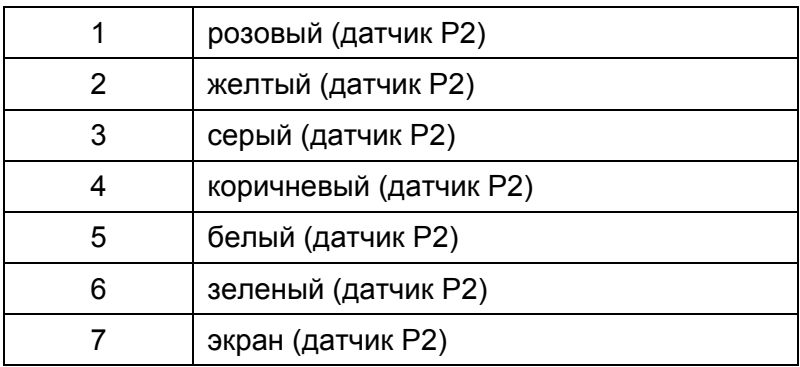

### **8.3 Монтаж электрических соединений**

- ► Во избежание поражения электростатическими разрядами при монтаже оборудование должно быть заземлено.
- ► При подключении заземления должно быть обеспечено уравнивание потенциалов между всеми приборами, объединенными в единую искробезопасную цепь.
- ► Для ограничения атмосферных и коммуникационных перенапряжений в электрических цепях и телекоммуникационных сетях должна обеспечиваться ступенчатая защита от импульсных перенапряжений сигналов «Rx», «Tx», «+6V» интерфейса RS-232, а также сигналов «A», «B», «+» интерфейса RS-485 корректора (в варианте комплектации дополнительной встроенной платой интерфейса RS-485).
- ► Для подключения к клеммным колодкам платы ввода/вывода используются винтовые соединители, все кабели заводятся в корпус блока корректора через Ex-кабельные вводы. Применяемый кабель должен быть гибким и иметь поперечное сечение проводника не менее 0,2 мм<sup>2</sup>.
- ► Электрические цепи, подключаемые к клеммным колодкам корректора (кроме цепей термопреобразователя и датчика давления), должны иметь на стороне подключаемого прибора искробезопасные барьеры, имеющие Российские сертификаты соответствия, и следующие параметры:

<span id="page-39-0"></span>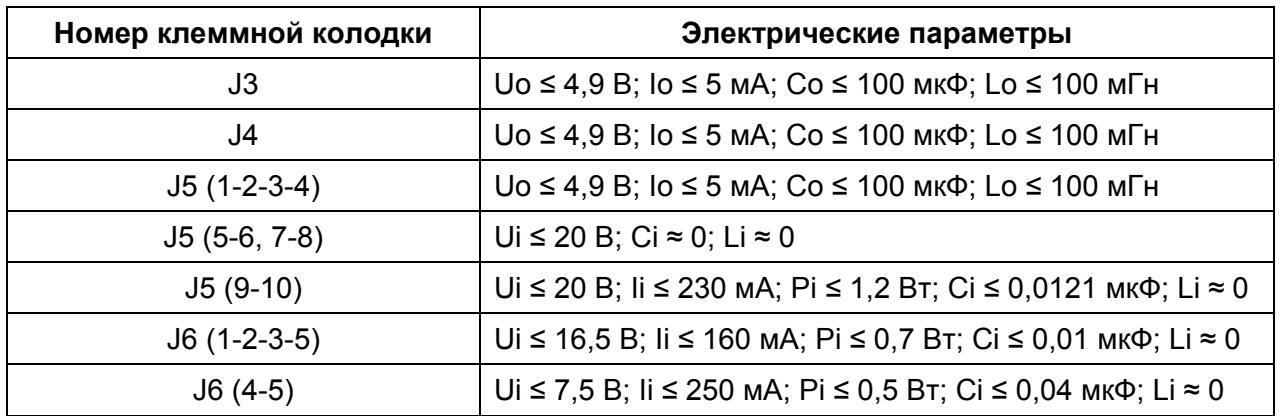

► Соединительный кабель от внешнего источника питания к корректору должен иметь следующие значения индуктивности и емкости: Lкаб ≤ 0,1 мГн, Cкаб ≤ 1,0 мкФ.

## **8.4 Монтаж датчиков и НЧ кабеля**

#### **8.4.1 Монтаж термопреобразователя**

Корректор поставляется в комплекте с подключенным термопреобразователем. Преобразование величин осуществляется в температурном диапазоне, ограниченном значениями Tmin и Tmax. За пределами данного диапазона преобразования величин не происходит.

Термопреобразователь должен монтироваться в трубопроводе с помощью гильзы (кармана) с соблюдением следующих условий:

- Для турбинных и ротационных счетчиков в варианте исполнения с 2-мя встроенными гильзами термопреобразователь должен монтироваться в одну из встроенных гильз корпуса счетчика. Вторая встроенная гильза предназначена для установки образцового термометра, использующегося для поверки корректора по месту установки.
- Для счетчиков в варианте исполнения без встроенных гильз необходимо предусмотреть установку на газопроводе двух патрубков после счетчика. Первый патрубок врезается в газопровод на расстоянии от 2 до 3 Ду после счетчика и предназначен для гильзы термопреобразователя корректора. Второй патрубок врезается на расстоянии от 1 до 2 Ду от первого патрубка и предназначен для установки гильзы под образцовый термометр, использующийся для контроля работоспособности и периодической поверки корректора по месту установки. Размеры патрубков выбирают исходя из размеров использующихся гильз термопреобразователя корректора. Глубина погружения гильзы - от 1/3 до 2/3 внутреннего диаметра трубопровода. На трубопроводах с малым диаметром 50-100 мм целесообразна наклонная установка корпуса гильзы.
- Теплопроводная среда: для обеспечения теплового контакта внутреннее пространство гильзы заполняется теплопроводной средой (синтетическое масло).

## **8.4.2 Монтаж датчика давления**

Корректор поставляется в комплекте с подключенным датчиком давления. Датчик давления может быть подключен к штуцеру отбора давления корпуса счетчика или к газопроводу на расстоянии 1 Ду перед входом в счетчик. Наружная резьба присоединительного штуцера датчика - G 1/4" (BSP).

Возможны следующие 2 варианта подсоединения датчика к штуцеру отбора давления корпуса счетчика:

**1) Подсоединение к штуцеру отбора давления счетчика газа при помощи монтажного комплекта для подсоединения датчика давления (поставляется по дополнительному заказу) в соответствие со следующей схемой:** 

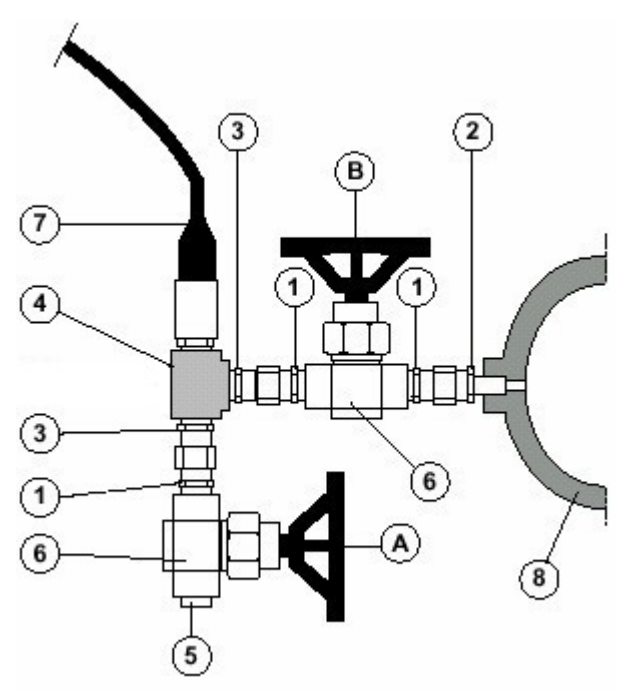

- 1 Штуцер G 1/4" Ø10 мм
- 2 Штуцер с накидной гайкой и цангой G 1/4" / K 1/4"
- 3 Штуцер с накидной гайкой и цангой G 1/4"
- 4 Тройник G 1/4"
- 5 Заглушка G 1/4"
- 6 Вентиль игольчатый G 1/4"
- 7 Датчик давления корректора G 1/4"
- 8 Корпус счетчика газа

Рис. 7. Монтаж датчика давления при помощи монтажного комплекта

Монтажный комплект для подсоединения датчика давления входит в дополнительную комплектацию корректора и используется для подключения датчика к счетчику газа, для переключения режимов работы датчика давления, а также позволяет осуществлять контроль работоспособности датчика давления корректора при помощи образцового манометра без демонтажа пневматической схемы (отбор давления для образцового манометра и для датчика давления осуществляется из одного штуцера). Установка монтажного комплекта рекомендуется при необходимости проведения периодической поверки корректора по месту установки без его демонтажа с трубопровода.

Используется с датчиками давления корректора, имеющими следующие диапазоны абсолютного давления:

- от 0,9 до 10 бар;
- от 3 до 30 бар;
- от 7,2 до 80 бар.

Монтажный комплект поставляется в разобранном виде. Комплект поставки состоит из указанных ниже деталей:

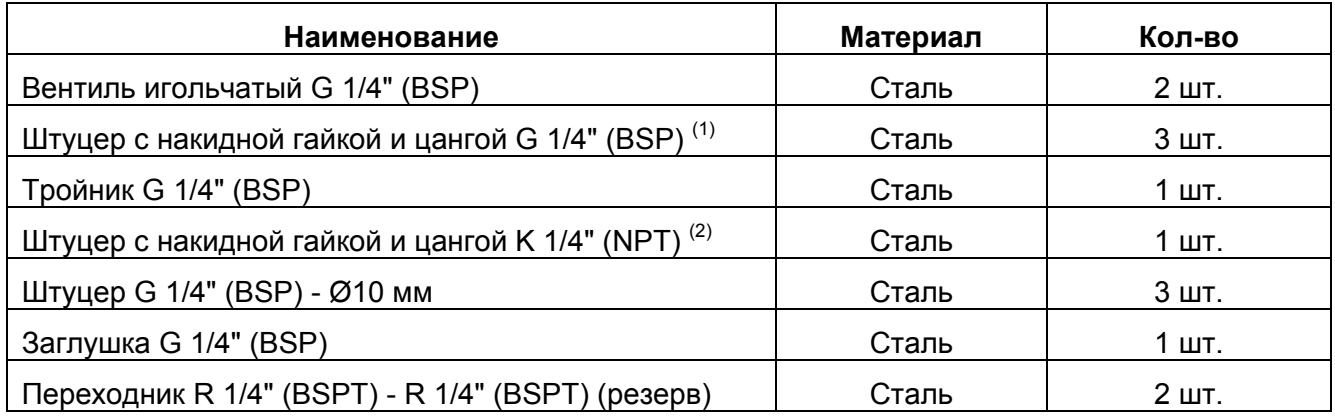

Примечания:

- (1) штуцер с накидной гайкой и цангой G 1/4" (BSP) используется для подсоединения к отверстию под штуцер отбора давления «Pm» корпуса счетчика типа TZ/FLUXI с внутренней резьбой G 1/4" (BSP);
- (2) штуцер с накидной гайкой и цангой K 1/4" (NPT) используется для подсоединения к отверстию под штуцер отбора давления «Pm» корпуса счетчика типа DELTA с внутренней резьбой K 1/4" (NPT).

Использование монтажного комплекта позволяет (см. Рис. 7):

- при нормальной работе узла учёта газа измерять давление газа, проходящего через счётчик (вентиль А закрыт, вентиль В открыт, в точке 5 установлена заглушка, датчик давления 7 измеряет давление газа, проходящего через счётчик);
- проверять работу датчика давления:
	- в рабочих условиях (вентили А и В открыты, в точке 5 за вентилем А установлен контрольный манометр, датчик давления и контрольный манометр измеряют давление газа, проходящего через счётчик);
	- при закрытом вентиле В и открытом вентиле А датчик давления 7 и контрольный манометр измеряют атмосферное давление;
- при закрытом вентиле В есть возможность демонтировать датчик давления, не прекращая подачи газа через счётчик.
	- **2) Подсоединение к штуцеру отбора давления счетчика газа при помощи 3-х ходового крана (поставляется по дополнительному заказу):**

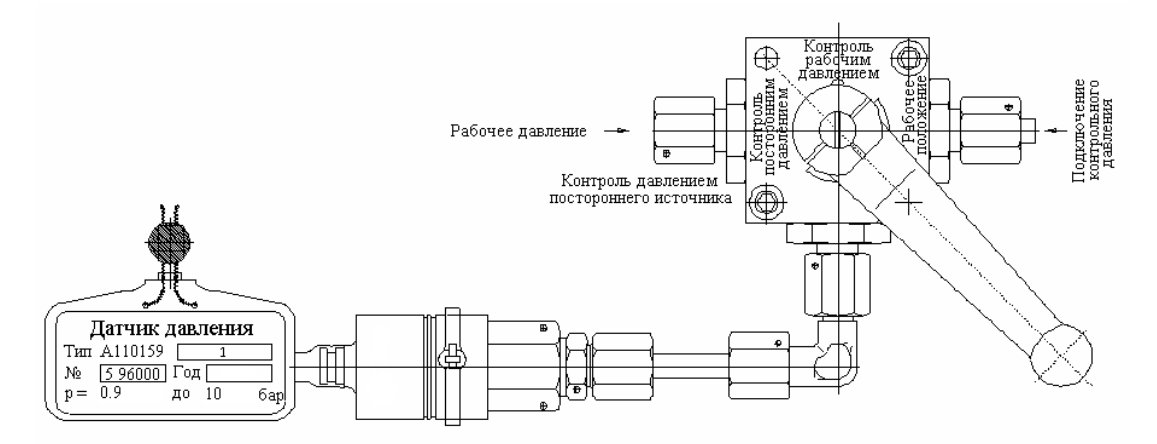

Рис. 8. Монтаж датчика давления при помощи 3-х ходового крана

При необходимости замены датчика давления в случае его неисправности, корректор подлежит перепрограммированию с вводом калибровочных коэффициентов нового датчика давления. Если замена датчика производится при работающем корректоре, корректор выдаст сигнал аварийной ситуации по давлению.

Для возможности пломбирования в теле датчика давления предусмотрены 2 отверстия.

#### **ВНИМАНИЕ:**

- **запрещается перекручивать кабель датчика давления;**
- **запрещается проводить сварочные работы на трубопроводе после установки корректора;**
- **с целью снижения риска повреждения датчика давления грозовыми разрядами необходимо предусмотреть применение изолирующего адаптера при подсоединении датчика к корпусу счетчика газа (поставка изолирующих адаптеров Компанией «Itron» не осуществляется).**

## **8.4.3 НЧ кабель**

Корректор поставляется в комплекте с подключенным кабелем входа НЧ импульсов, снабженным 6-ти полюсным биндер-разъемом для подключения к счетчику газа. Для возможности пломбирования в теле биндер-разъема предусмотрены 2 отверстия.

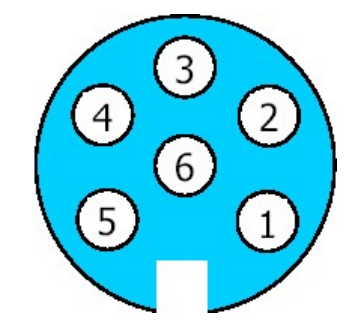

Рис. 9. Нумерация контактов биндер-разъема (вид на гнездо биндер-разъема головки счетчика)

### **Пример распайки биндер-разъема:**

Шильдик счетчика газа имеет следующую маркировку контактов НЧ выходов:

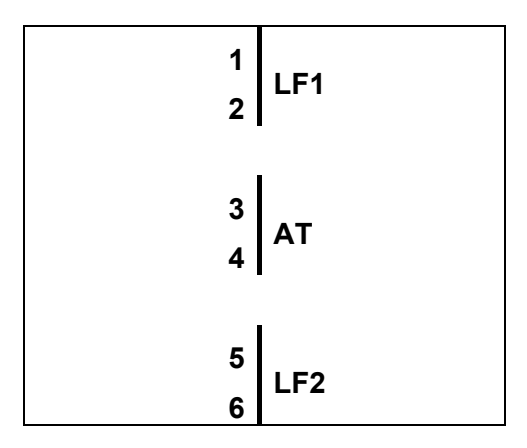

Для подключения к данному счетчику корректор должен иметь следующую распайку НЧ выходов:

<span id="page-43-0"></span>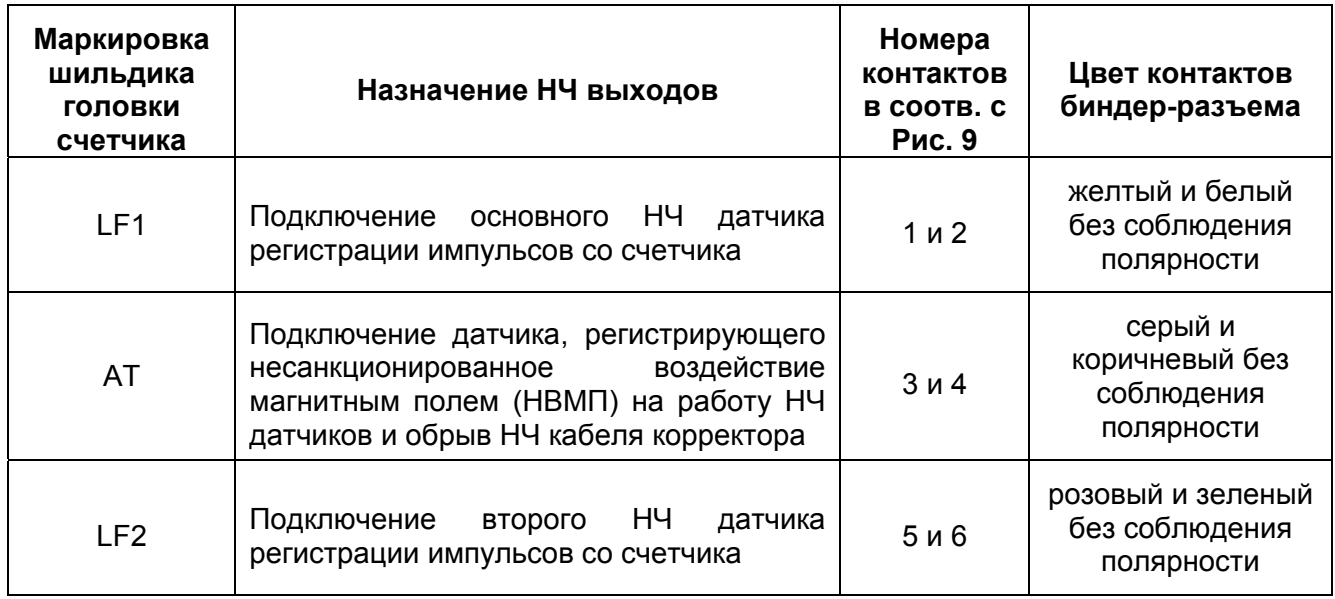

## **8.5 Электропитание**

Электропитание корректора производится:

- от встроенного источника питания (литиевая батарея);
- от внешнего источника питания.

## **8.5.1 Питание от встроенного источника питания (литиевая батарея)**

В комплекте с корректором поставляется встроенная литиевая батарея одного из следующих типов: LS33600 («Saft»), SL2780 («Sonnenschein Lithium») или TD5930 («Tadiran»). Батарея имеет встроенное токоограничивающее сопротивление, расположенное в одном неразборном пластиковом чехле вместе с батареей, обеспечивающее возможность ее замены во взрывоопасной зоне.

Литиевая батарея рассчитана на срок службы 5 лет в следующих типовых условиях эксплуатации:

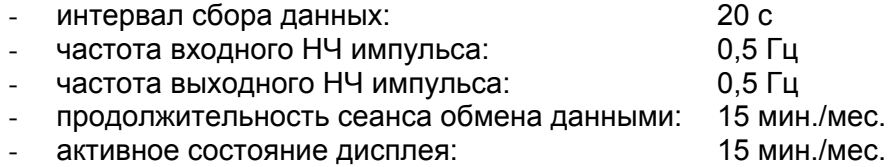

Подключение литиевой батареи производится к свободным разъемам J7 или J8 на плате ввода/вывода, после чего перед началом эксплуатации корректора необходимо выждать не менее 10 с.

По истечении ресурса батареи ее необходимо заменить новой, поставляемой изготовителем. Запрещается использовать батареи других типов. Порядок замены батареи приведен в §10.2.

### **8.5.2 Питание от внешнего источника питания**

Для работы корректора в режиме внешнего электропитания необходимо использовать блоки питания, снабженные встроенным искробезопасным барьером, имеющим свидетельство о взрывозащищенности, со следующими техническими характеристиками:

- выход: 6-10 В пост. тока, 100 мА макс.;
- диапазон температур окружающей среды: от -10 °С до +60 °С;
- расстояние до корректора: макс. 10 м.

В качестве внешнего источника рекомендуется использовать блоки питания следующих моделей:

- <span id="page-44-0"></span>- блок искробезопасной защиты ISB 95 производства «Itron France» (Франция) совместно со стабилизированным внешним источником питания, не требующим наличия свидетельства о взрывозащищенности и имеющим следующие технические характеристики:
	- вход: 220 В перем. тока, 50 Гц;
	- выход: 9-24 В пост. тока, 8 Вт мин.

(например: TRACO POWER TCL 024-112, монтируемый на DIN-рейку);

- GEORGIN BXNE340000: вход 220 В перем. тока, 50 Гц;
- GEORGIN BXNE340002: вход 24 В пост. тока.

Блок питания устанавливается во взрывобезопасной зоне и подключается к 2-м правым контактам клеммной колодки J5 (J5.9 и J5.10). После подключения блока корректор должен быть перепрограммирован в режим питания от внешнего источника. При этом встроенная батарея должна оставаться подключенной для сохранения питания корректора в случае перебоев в электроснабжении.

## **8.6 Программирование корректора**

Для программирования и настройки параметров корректора используется специализированное ПО «WINCOR» (поставляется по требованию при наличии согласования с поставщиком газа).

Программирование корректора и изменение параметров настройки, доступ к которым блокируется переключателем режима программирования «Programming», производится следующим образом:

- открыть верхнюю крышку корпуса корректора;
- удалить пломбу с защитной пластины блока метрологических компонентов в левой части платы ввода/вывода;
- демонтировать защитную пластину блока метрологических компонентов;
- переместить переключатель режима программирования «Programming» в положение «On» (Вкл.);
- выполнить программирование необходимых параметров, используя клавишную консоль или по каналу связи (оптический порт или RS-232 или RS-485);
- переместить переключатель режима программирования «Programming» в положение «Off» (Выкл.);
- установить защитную пластину блока метрологических компонентов на прежнее место;
- закрыть корпус корректора.

Программирование и изменение параметров, доступ к которым блокируется пользовательским переключателем «Customer», производится следующим образом:

- открыть верхнюю крышку корпуса корректора;
- переместить переключатель «Customer» в положение «Оn» (Вкл.);
- выполнить программирование необходимых параметров, используя клавишную консоль или по каналу связи (оптический порт или RS-232 или RS-485);
- переместить переключатель «Customer» в положение «Off» (Выкл.);
- закрыть корпус корректора.

После пуска корректора в эксплуатацию следует опломбировать:

- крышку корпуса корректора;
- гильзу термопреобразователя;
- место подсоединения датчика давления;
- биндер-разъем.

## <span id="page-45-0"></span>**9 ПРАВИЛА ЭКСПЛУАТАЦИИ**

## **9.1 Общие рекомендации**

**Для обеспечения надежной и безопасной работы корректора категорически ЗАПРЕЩАЕТСЯ:** 

- **вносить какие-либо изменения в электрическую схему;**
- **производить ремонт искробезопасных цепей, в случае выхода из строя элементы и печатные платы должны заменяться новыми, поставляемыми изготовителем.**

## **9.2 Специальные условия безопасного применения**

- ► Ремонт и производство каких-либо работ внутри корпуса корректора разрешается производить только после извлечения встроенной батареи.
- ► Во взрывоопасной зоне запрещается вскрывать оболочку встроенной батареи, подключать к ней нагрузку и замыкать накоротко.
- ► К корректору разрешается подключать изделия, выполненные в искробезопасном исполнении, имеющие параметры в соответствии с §8.3.
- ► Категорически запрещается подключать корректор к внешнему источнику питания без электрически совместимого искробезопасного модуля. При обрыве внешней электрической сети корректор переключается в режим питания от встроенной батареи.
- ► При замене встроенной батареи в автономном режиме электропитания отработанная батарея может быть извлечена только после подключения разъема новой батареи к свободным разъемам (J7 или J8 на плате ввода/вывода).

**ВНИМАНИЕ: Встроенная литиевая батарея корректора имеет встроенное токоограничивающее сопротивление. При выходе из строя батарея должна заменяться новой одного из следующих типов: LS33600 («Saft»), SL2780 («Sonnenschein Lithium») или TD5930 («Tadiran»). Запрещается использовать батареи других типов.** 

## **9.3 Маркировка климатических зон по нормативам ATEX**

Корректор сертифицирован как прибор категории 1 и пригоден для эксплуатации в климатической зоне 0 (с постоянным присутствием газа).

На корпусе нанесена соответствующая маркировка:  $\mathsf{C}\mathsf{\epsilon}$  0081 LCIE 03 ATEX 6165X  $\langle \overline{\mathsf{c}_x} \rangle$  II1G **ExiaIICT4** 

# <span id="page-46-0"></span>**10 ТЕХНИЧЕСКОЕ ОБСЛУЖИВАНИЕ**

► Наружные поверхности корректора следует содержать в чистоте.

**Во избежание образования зарядов статического электричества корпус корректора разрешается протирать только влажной тряпкой.**

► Текущее техническое обслуживание корректора производится после ввода его в эксплуатацию в следующем объеме: постоянно контролируйте отсутствие на дисплее аварийных сигналов тревоги.

## **10.1 Периодическая поверка**

Межповерочный интервал корректоров составляет – 5 лет. Поверка корректоров осуществляется по документу «Корректоры объема газа SEVC-D. Методика поверки», разработанной и утвержденной ВНИИМС в апреле 2004 г. Перечень основного оборудования, необходимого для поверки:

- Термостат жидкостный для воспроизведения температур в диапазоне от 0 до 100 °С, температурный градиент не более 0,2 °С/см;
- Манометры грузопоршневые по ГОСТ 8291:
	- типа МП-2,5 диапазон измерений (0,25...2,5) кгс/см<sup>2</sup>, погрешность  $\pm$ 0,02 % и ±0,05 %;
	- типа МП-60, диапазон измерений (6...60) кгс/см<sup>2</sup>, погрешность  $\pm$ 0,02 % и  $\pm$ 0,05 %.
- Термометр стеклянный, погрешность ±0,05 %;
- Генератор импульсов типа Г5-6, диапазон (10...10<sup>-9</sup>) с, амплитуда (1...10) В, погрешность амплитуды импульсов ±0,2 мВ;
- Барометр, погрешность ±0,05 %;
- Манометр лабораторный, погрешность ±0,15 %.

## **10.2 Замена встроенной батареи**

По истечении ресурса встроенной литиевой батареи ее необходимо заменить новой, поставляемой изготовителем. Для обеспечения непрерывного выполнения корректором своих функций замену батареи следует производить следующим образом:

- избегайте короткого замыкания новой батареи: это повлечет перегорание внутреннего предохранителя и выход батареи из строя;
- проверить номинал напряжения новой батареи оно должно быть не менее 3,6 В;
- открыть верхнюю крышку корпуса корректора;
- подсоединить новую батарею к свободным разъемам J7 или J8 на плате ввода/вывода;
- отсоединить отработавшую батарею и вынуть ее из отсека питания;
- поместите новую батарею в держатель отсека питания;
- запрограммировать новый срок службы батареи (1825 дней);
- закрыть крышку и проверить исправность работы корректора.

## **10.3 Замена термопреобразователя**

Замена термопреобразователя новым того же типа может быть проведена на месте эксплуатации корректора. Данная операция требует наличия переносного ПК типа «Notebook» для программирования в корректор серийного номера нового термопреобразователя. Если при замене термопреобразователя корректор находится в рабочем состоянии, то выдается аварийный сигнал тревоги по температуре, который необходимо сбросить после замены термопреобразователя.

## <span id="page-47-0"></span>**10.4 Замена датчика давления**

Замена датчика давления корректора новым того же типа может быть проведена на месте эксплуатации корректора. Данная операция требует наличия переносного ПК типа «Notebook» для программирования в корректор 12 настроечных коэффициентов и серийного номера нового датчика давления, указанных в заводском сертификате калибровки датчика. Если при замене датчика давления корректор находится в рабочем состоянии, то выдается аварийный сигнал тревоги по давлению, который необходимо сбросить после замены датчика давления.